# WAN HDLC/4 USER MANUAL For Windows NT/2000/XP

INTELLIGENT COM PORTS WITH MULTIPROTOCOL SUPPORT

**ACKSYS COMMUNICATIONS & SYSTEMS 10, rue des Entrepreneurs ZA Val Joyeux 78450 VILLEPREUX FRANCE**

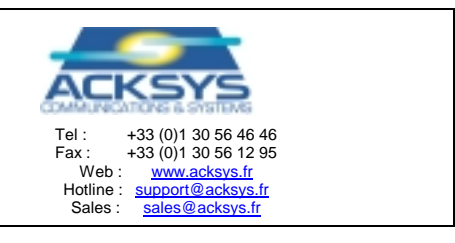

Important : The ACKSYS Windows Device Driver is common to all Windows Operation systems NT, 2000 and XP.

## **TABLE OF CONTENTS**

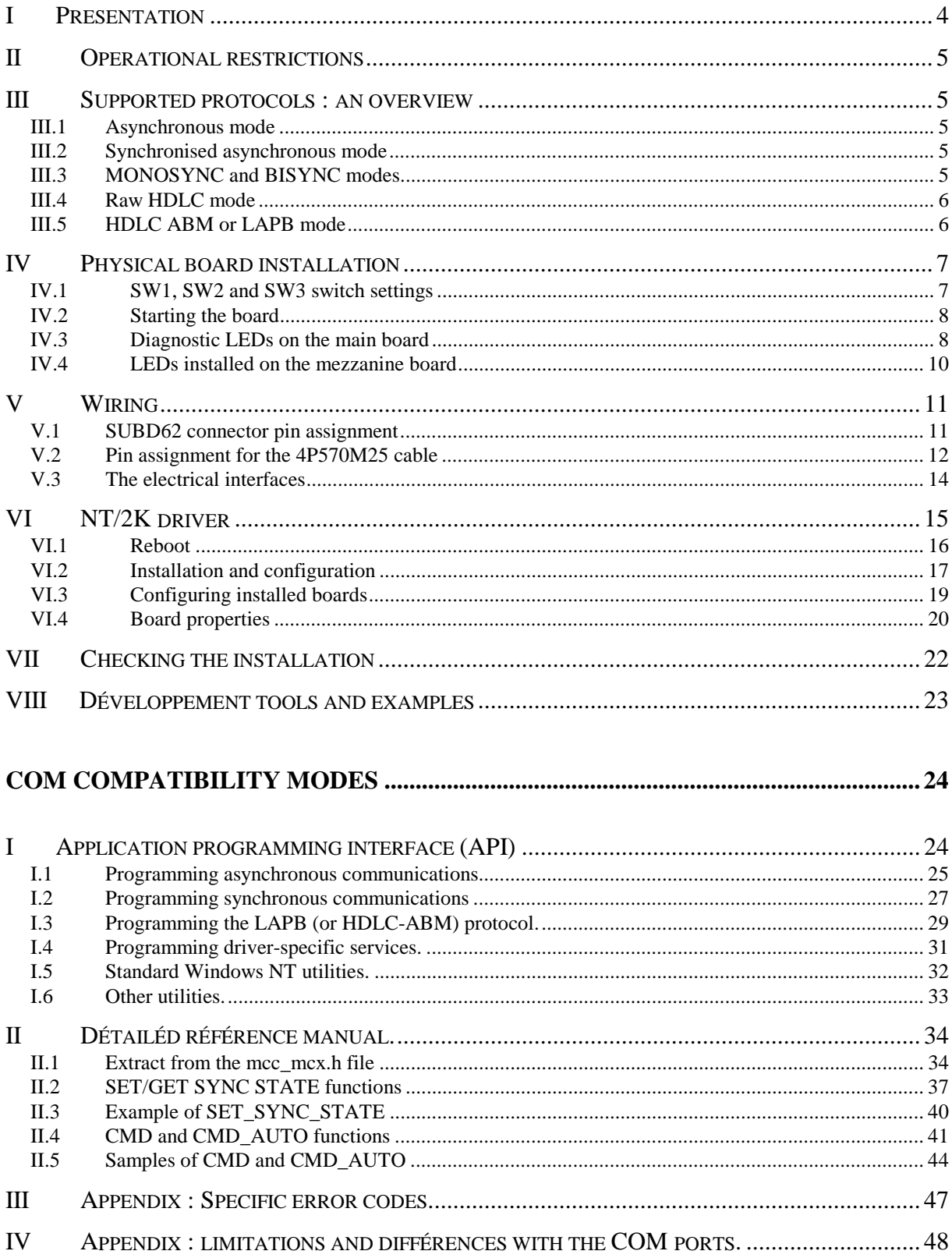

## **ANNEXES**

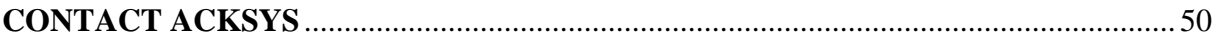

## **I PRESENTATION**

This manual describes the technical characteristics of the boards in the ACKSYS WANHDLC range and explains how they are integrated and used with the Windows NT and Windows 2000 operating systems.

The boards in the WAN HDLC range extend the communication capabilities of a PC (PCI or CPCI 6U) by adding serial communication interfaces that are multiprotocol (asynchronous, synchronised asynchronous, Monosync, Bisync, Raw HDLC & HDLC ABM) and multiinterface (RS232/V28, RS422/V11, RS485 & V35).

Each board has 4 fully independent channels of this type.

A typical configuration might be :

- Channel 1 : Raw HDLC RS422
- Channel 2 : ASYNC synchronised RS232
- Channel 3 : HDLC ABM V35
- Channel 4 : MONOSYNC RS485

These boards offload communication line management tasks such as acquisition, transmission and protocol from the PC, releasing the bandwidth of the PCI bus for the exchange of useful information between the PC and the board.

Running on Windows NT 4.0 and Windows 2000 systems, an ACKSYS driver can make use of the board's 4 intelligent serial ports in compliance with the specifications of the Windows Win32 API (Files, COMM & Ioctl), the market standard for traditional PC serial ports.

## **II OPERATIONAL RESTRICTIONS**

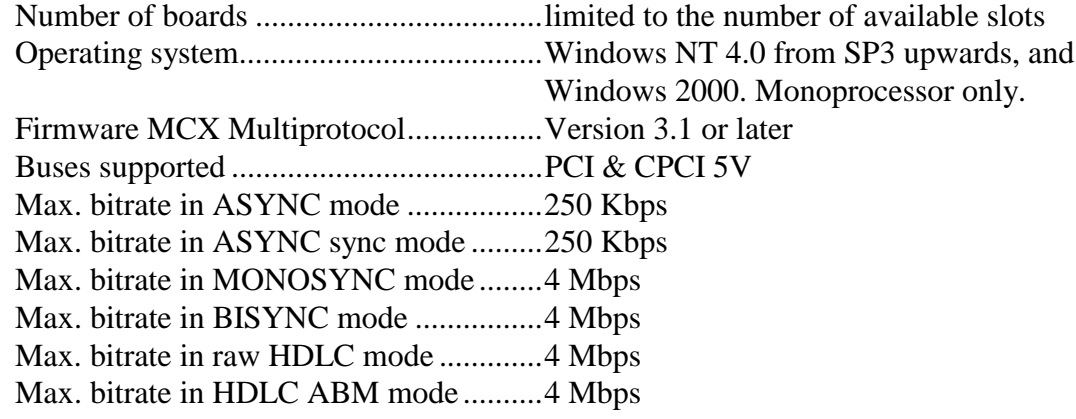

## **III SUPPORTED PROTOCOLS : AN OVERVIEW**

This is a quick overview of the protocols supported by the board. For full information on these protocols, consult the documentation on the MCX Multiprotocol firmware.

The synchronous protocols support the FM0, FM1, NRZi & NRZ encoding modes (see the VINIT command in the MCX MULTIPROTOCOL firmware).

The transmit/receive clocks can be configured (internally, externally or in data).

## **III.1 Asynchronous mode**

This is the mode used by traditional PC COM ports.

## **III.2 Synchronised asynchronous mode**

This mode is identical to asynchronous mode (above) except that the transmit or receive clock can be external to the board.

## **III.3 MONOSYNC and BISYNC modes**

xSYNC is a mode in which the board only manages a frame envelope.

In transmission mode, the board encapsulates the data for transmission (buffer used by the WriteFile function) in a synchronous frame which looks like this :

"S1/S2" "OUTGOING DATA" where S1 is the synchronisation byte in MONOSYNC mode or the first synchronisation byte in BISYNC mode, and S2 is the second synchronisation byte in BISYNC mode.

The PC sends only the outgoing data block to the board, which handles frame transmission.

In reception mode, if the board receives a frame of the following type :

"S1/S2" "FIXED LENGTH INCOMING DATA".

The board handles the acquisition of the frame and stops data reception after n bytes (n is customisable) and sends only the incoming data block to the PC (buffer used by the ReadFile function).

In Monosync mode, the board uses an 8-bit synchronisation called S1.

In Bisync mode, the board uses a 16-bit synchronisation called S1/S2.

## **III.4 Raw HDLC mode**

RAW HDLC is a mode in which the board only manages the envelope of the HDLC frame. In transmission mode, the board encapsulates the outgoing data (buffer used by the WriteFile function) in an HDLC frame :

"Flag 0x7E" "OUTGOING DATA" "CRC CCITT PRESET1" "Flag 0x7E" The PC sends only the outgoing data block to the board which handles the calculation and generation of the CRC, the management of the stuffing<sup>1</sup> bit and the generation of the frame start and end flags.

In reception mode, if the board receives a frame of the following type :

"Flag 0x7E" "INCOMING DATA" "CRC CCITT PRESET1" "Flag 0x7E" The board takes full control of the frame (CRC, ABORT, OVERRUN, FRAMING ERROR), handles the stuffing bit and only sends the incoming data block to the PC (buffer used by the ReadFile function).

## **III.5 HDLC ABM or LAPB mode**

HDLC ABM is a mode in which the board manages level 2 of the HDLC procedure in ABM mode. The distinctive characteristics of this protocol are :

- The general frame format is that described above for RAW HDLC mode.
- Unnumbered frames SABM UA DM
- Supervision frames RR, REJ, RNR
- Information frame I
- T1 timeout
- N2 retry count
- Max. frame length : N1
- Width of the K sliding window : modulo 8
- P/F bit

 $\overline{a}$ 

The PC only manages the buffers for data carried in the I information frames and the connection/disconnection of the communication link.

 $1$  The stuffing bit is a mechanism that is specific to the HDLC protocol that prevents the possible occurrence of a flag between a frame's start and end flags.

## **IV PHYSICAL BOARD INSTALLATION**

## **IV.1 SW1, SW2 and SW3 switch settings**

SW1-1 and SW1-2 are set to OFF (Mode Built in firmware) SW1-3 set to ON (Watchdog enable) SW1-4 set to ON (Reserved) SW2-1 set to ON (Battery Enable) SW2-2 set to OFF (Reserved) SW3-1 and SW3-2 set to OFF (Reserved)

## **IV.2 Starting the board**

Each time the board is reinitialised (powered up or reset), all the channels are reset and initialised in high impedance mode. An on-board self-test program is run automatically and displays a code identifying the current test on a group of 8 diagnostic LEDs (numbered DL0, DL1 ...to DL7). If a test returns an error, the program stops, leaving the code of the current test displayed on the LEDs.

When all the tests have been successfully executed (this takes around 15 seconds), the self-test program lights up and switches off each of the LEDs in rotation indicating that the board is now awaiting an instruction from the PC driver before continuing initialisation.

This provides a visual indication that there is no major operational defect on the board.

When the PC driver has been successfully loaded, the board stops the rotating LED display and flashes the DL0 diagnostic LED on and off once per second.

## **IV.3 Diagnostic LEDs on the main board**

This group of eight LEDs is numbered from DL0, DL1 ... thru DL7. Generally DL0 thru DL6 are yellow and DL7 is red. The purpose of these LEDs is to check that the board is operating correctly and to monitor reception/transmission operations on the serial ports.

To interpret the status of these LEDs, 3 distinct phases should be identified:

Phase 1 : while the self-test program is being run, i.e. immediately after the board has been powered up or reset.

The board will display a code on the LEDs in the event of an error :

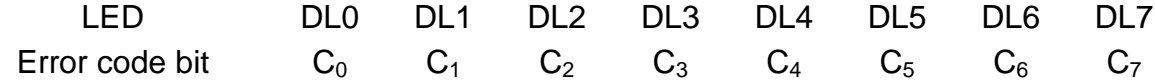

(C0 refers to the low-order bit, DL0 which you can see printed on the circuitry)

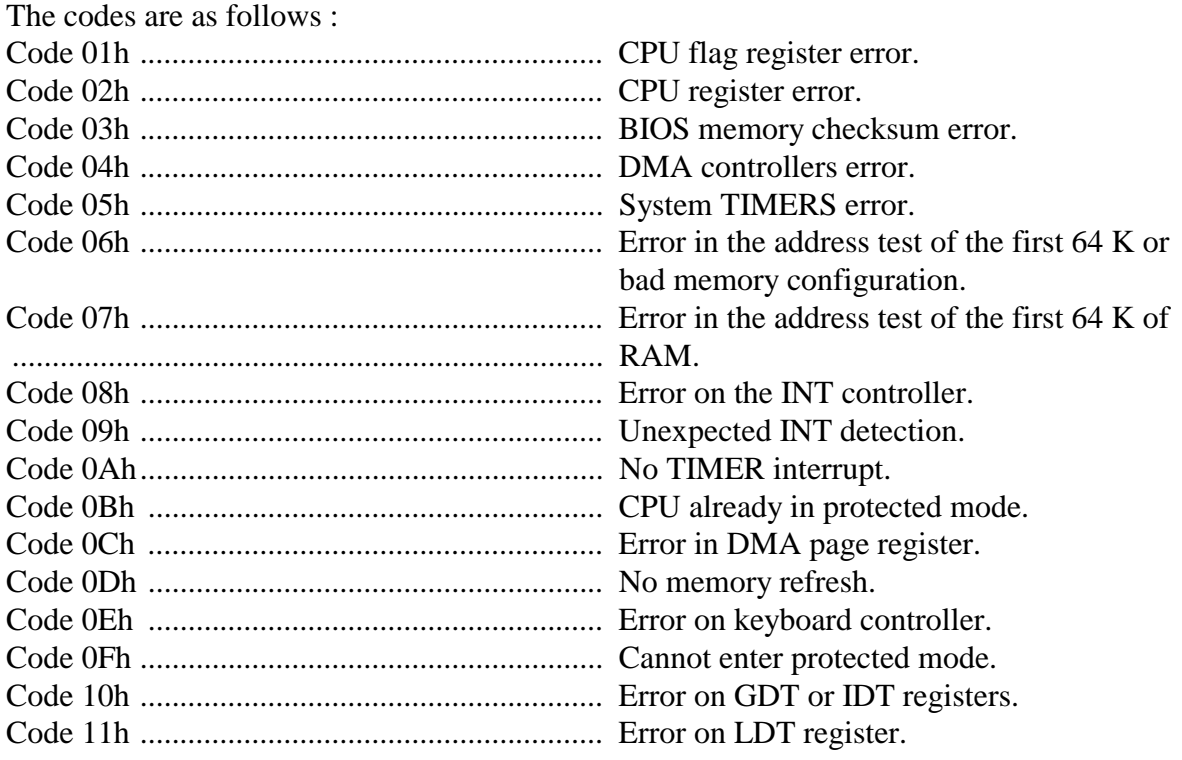

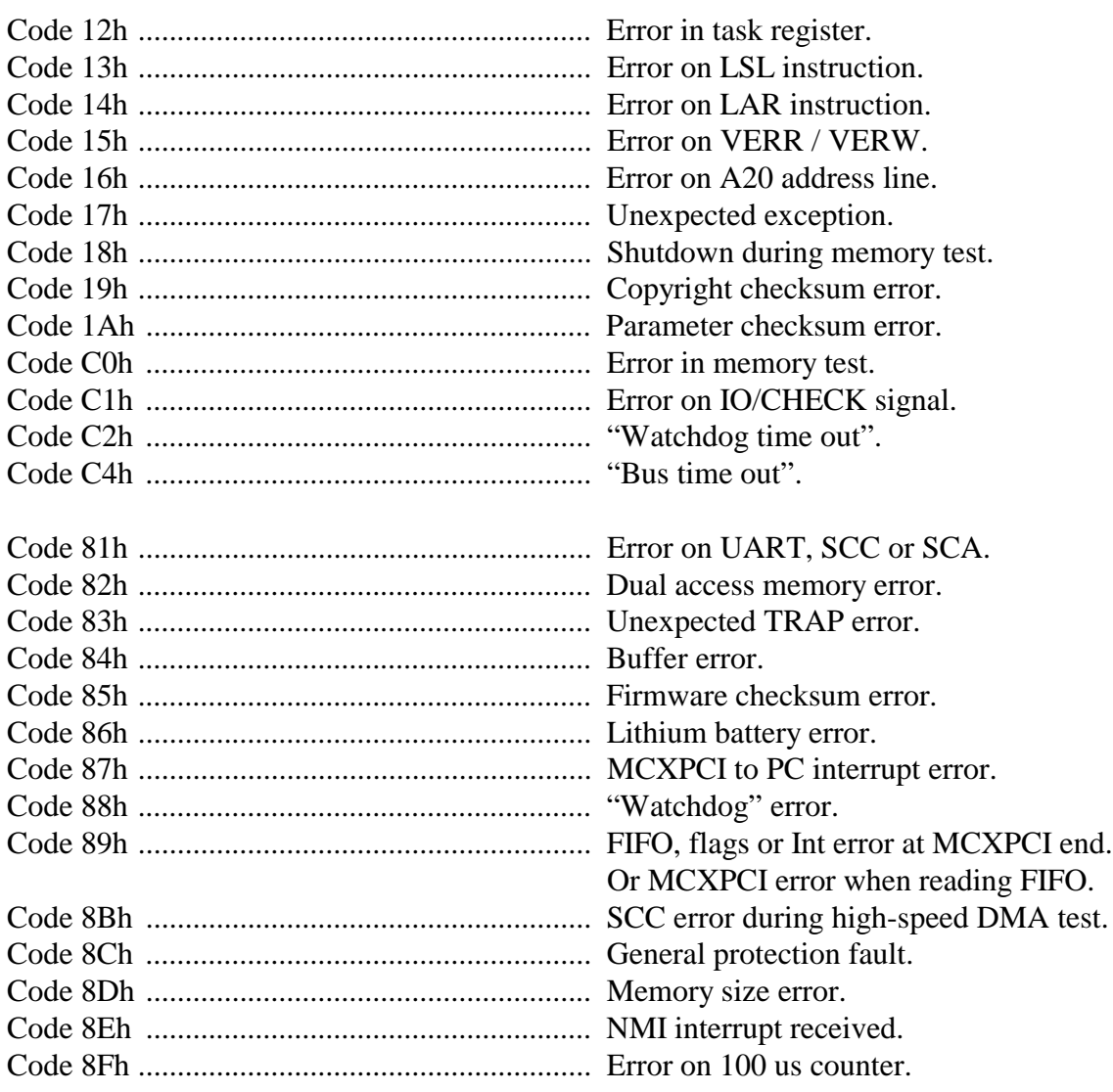

Phase N°2 : before the PC driver is loaded

When the self-test phase has been successfully executed, the DL0 thru DL7 LEDs are lit up in rotation.

Phase N°3: after the PC driver has loaded

- DL0 : flashes once per second and indicates that the board is active
- DL1 : the board executes a command
- DL2 : the board has sent an interrupt to the PC that has not been acknowledged
- DL3 : Reception in asynchronous mode on one or more of the 4 channels
- DL4 : Transmission in asynchronous mode on one or more of the 4 channels
- DL5 : Reception in synchronous mode on one or more of the 4 channels
- DL6 : Transmission in synchronous mode on one or more of the 4 channels
- DL7 : Reception error on one or more of the 4 channels

## **IV.4 LEDs installed on the mezzanine board**

Each channel has a group of 8 LEDs that indicate whether the interface has been programmed for RS232, V35, RS422, RS485 or High impedance (also called HiZ).

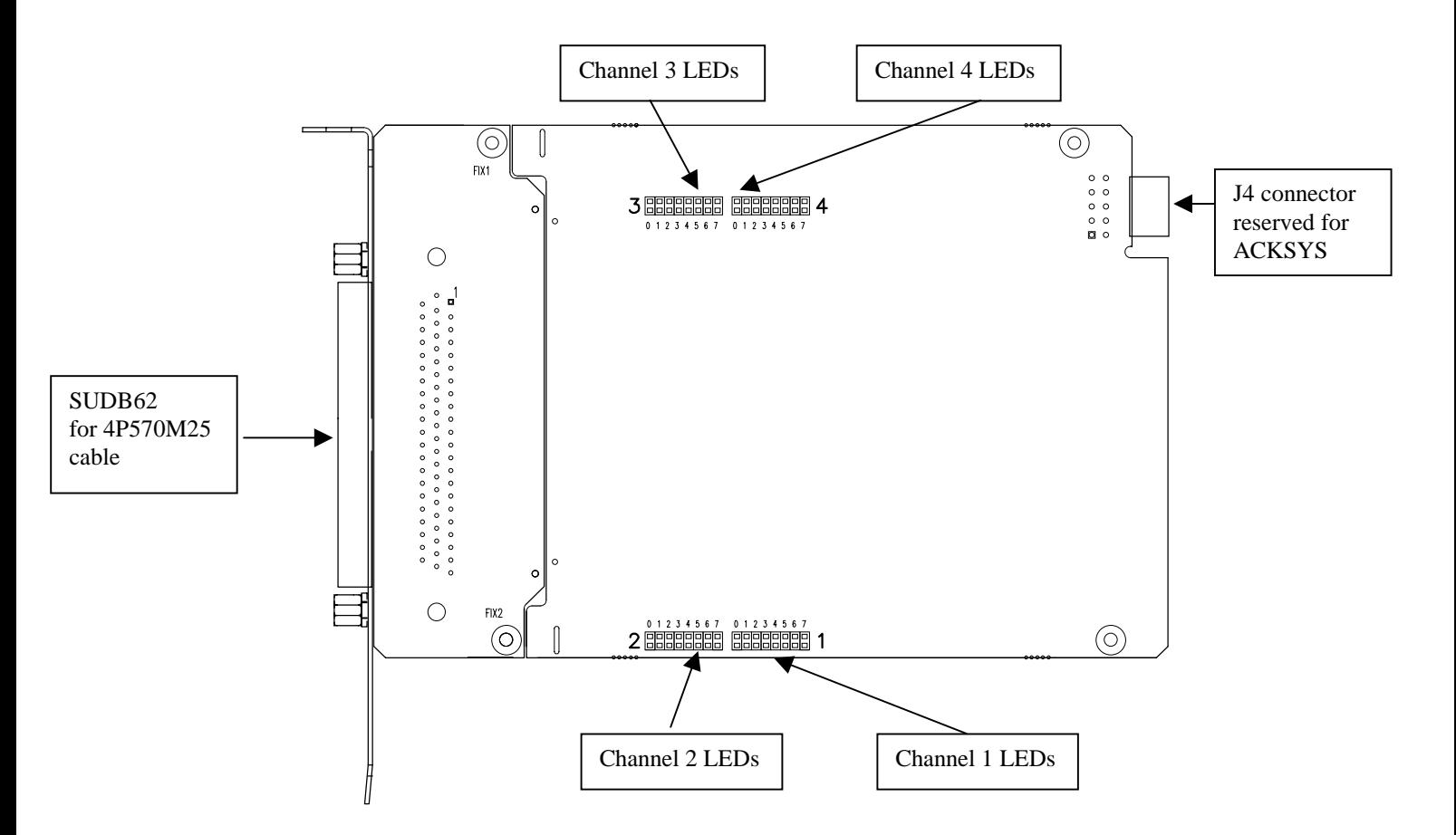

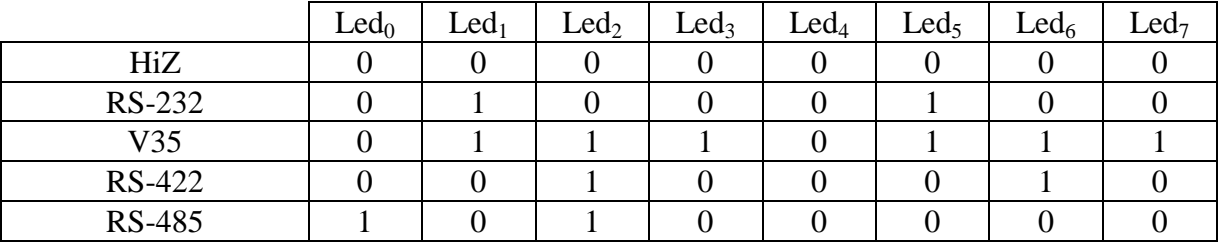

For value 1, the LED is on, and for value 0 the LED is off.

Note: the channels stay in the HiZ position (LEDs off) until the ACKSYS driver has started.

# **V WIRING**

# **V.1 SUBD62 connector pin assignment**

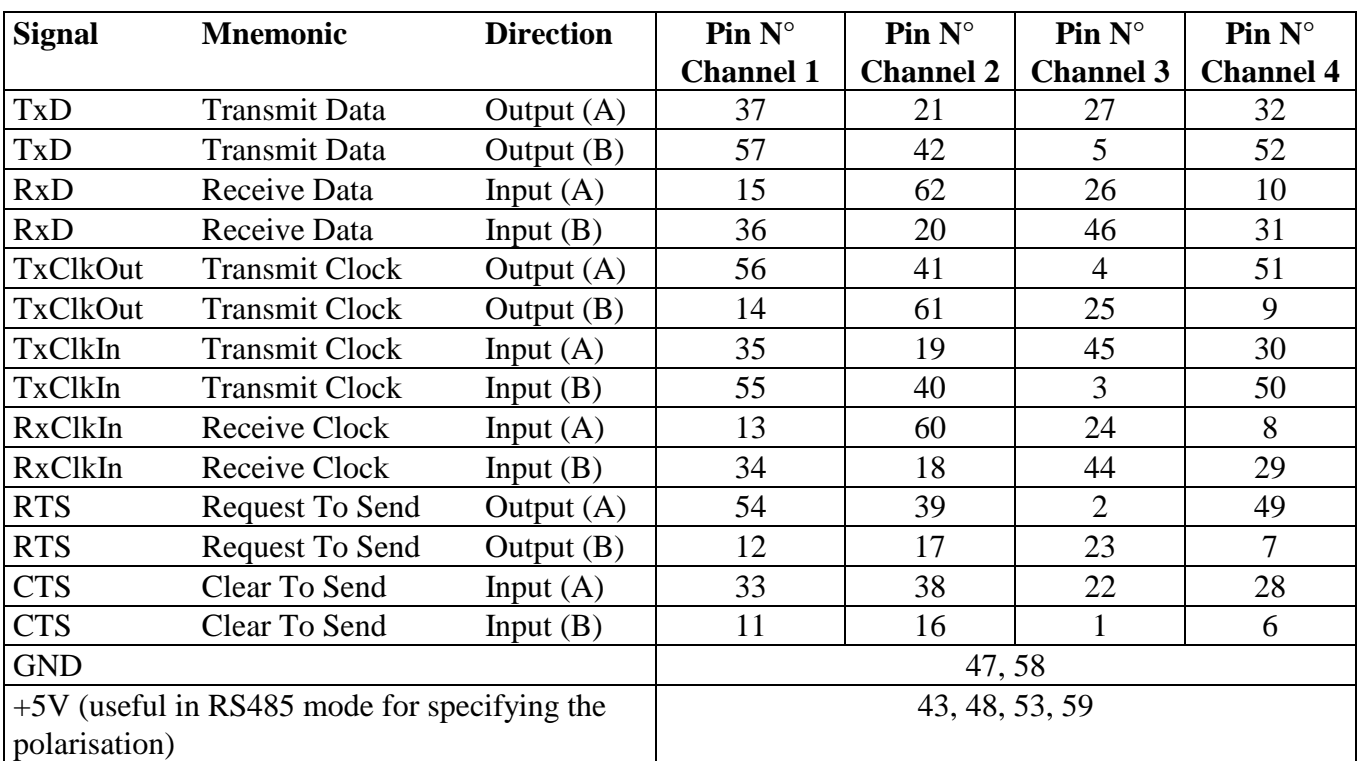

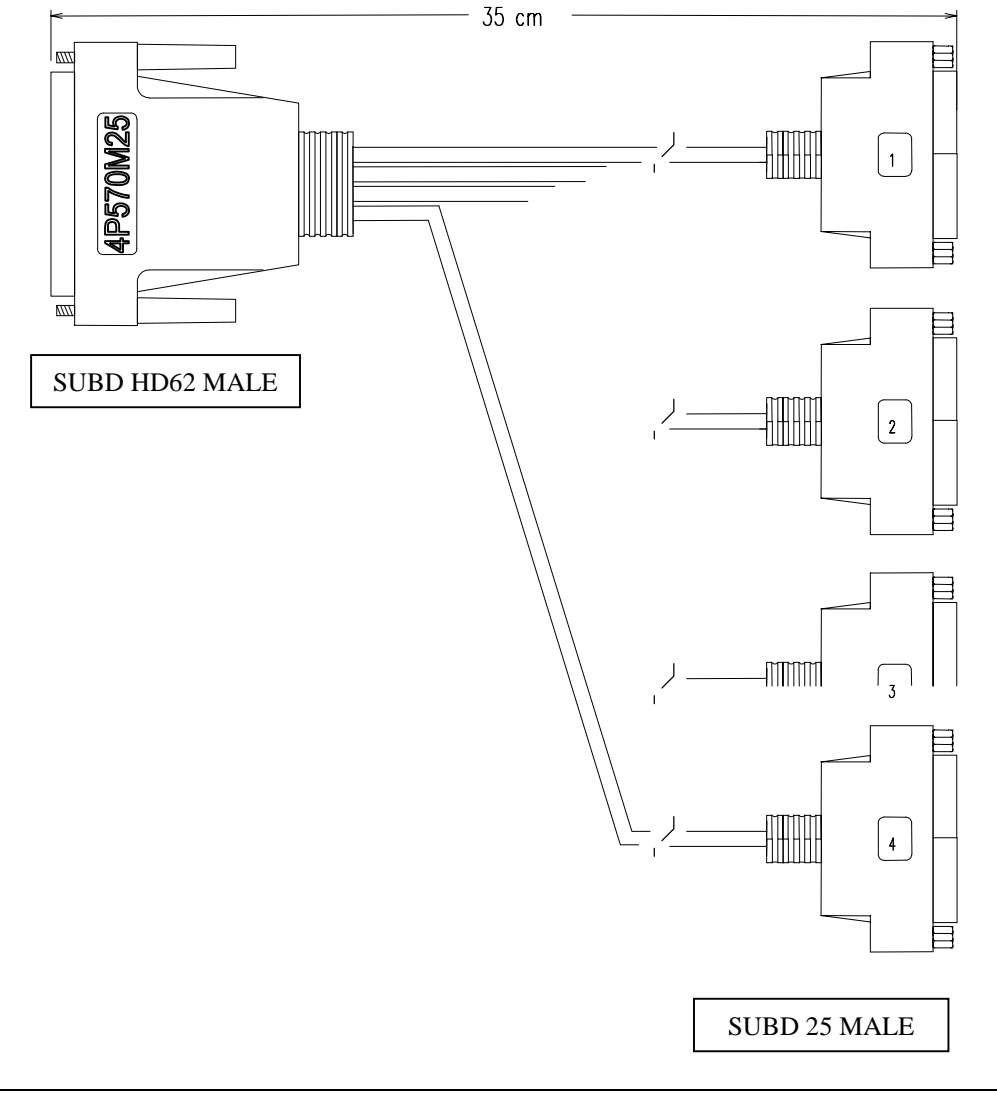

## **V.2 Pin assignment for the 4P570M25 cable**

## **Important before connecting the 4P570M25 cable to the WAN-HDLC/4 board Switch off the PC.**

The signals associated with the serial channels 1, 2, 3 and 4 are assigned respectively to the connectors numbered 1, 2, 3 and 4 on the 4P570M25 cable.

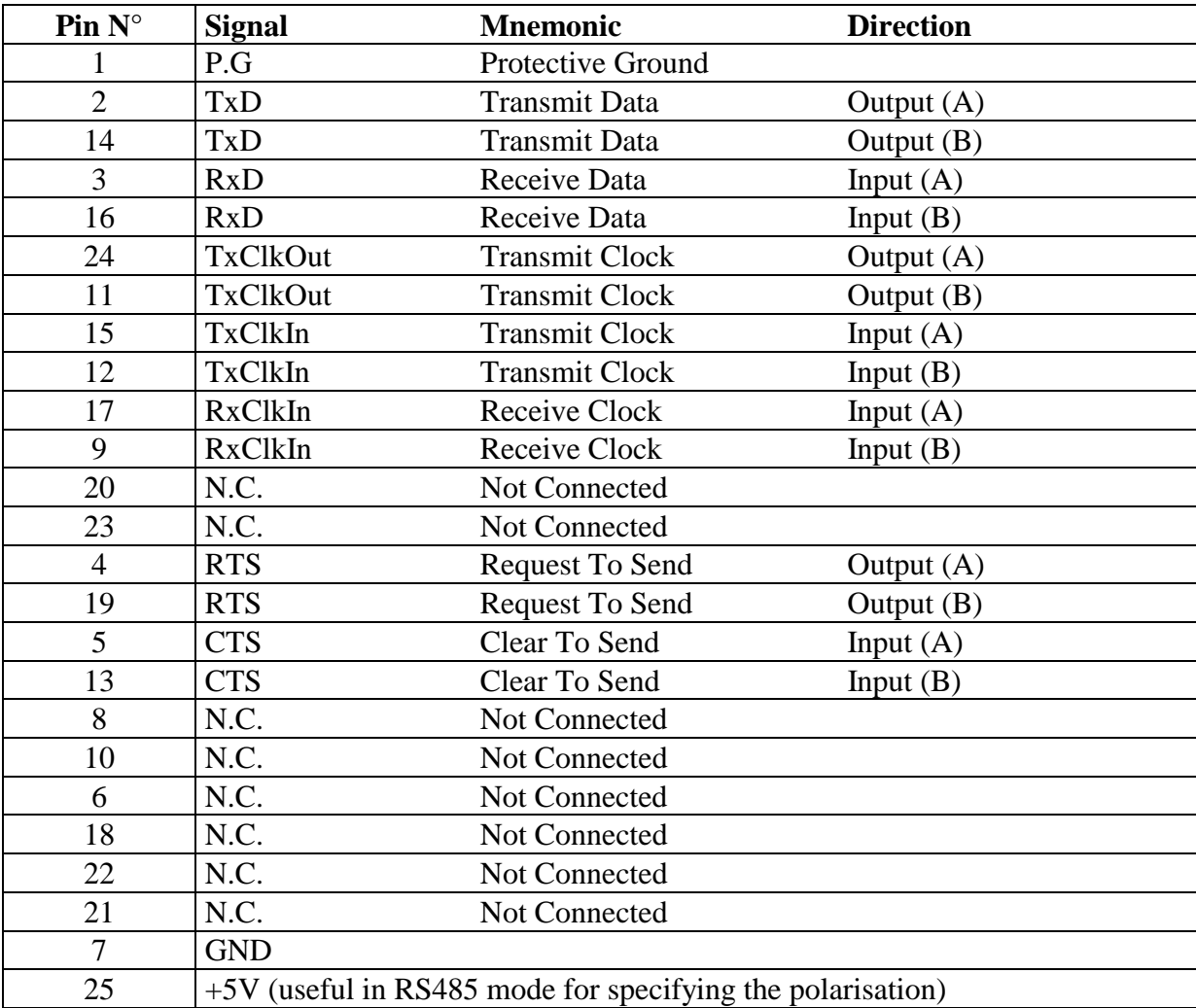

#### **PIN ASSIGNMENT OF THE 4 25-PIN MALE CONNECTORS(DB25 FORMAT SIZE C) ON THE 4P570M25 CABLE**

The +5V output (pin n° 25) on each connector is protected by a resettable thermal fuse. If an accidental short-circuit occurs on the output connectors, it is advisable to stop the system and identify the cause of the short-circuit. The system can only be powered up again after 20 seconds have elapsed.

## **V.3 The electrical interfaces**

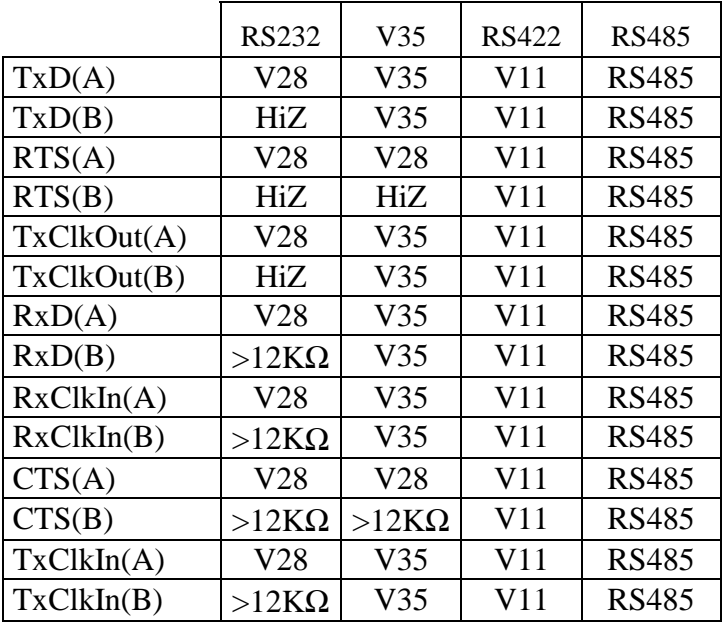

HiZ : High impedance >12K $\Omega$ : relative to the ground

The signal pairs RxD(A,B), RxCLKIn(A,B) and TxClkIn(A,B) programmed in differential mode (V11 or RS485) are arranged so that the A and B signals are connected to a 120 Ohm terminal resistor.

The polarisation resistors should be built into the connection cable.

To polarise a pair (A,B), connect a 470( to a 1K( (1/4W 5%) resistor

between signal A and the signal ground (GND pin 7 or 26)

and between signal B and the  $+5V$  power supply (pin n° 25)

## **VI NT/2K DRIVER**

The following diagram shows how the driver is installed in the Windows architecture :

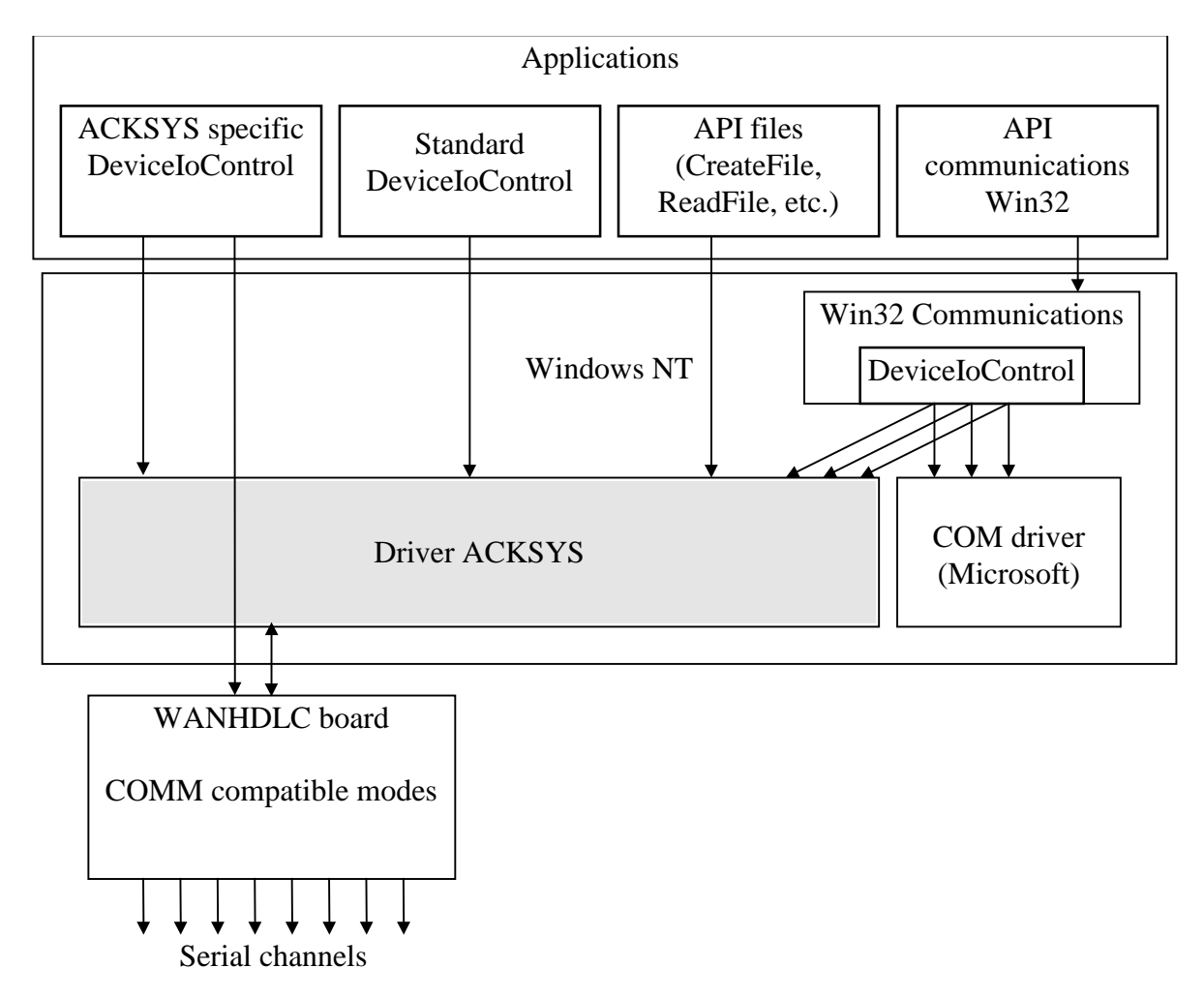

The diagram shows that the driver uses the same API as the COM ports. If a specific application needs to use board features without accessing them via the Win32 API, it can access the driver or even the board directly via the DeviceIoControl commands described in the section entitled COM COMPATIBILITY MODES.

Typical examples of this are switching to RS422 or HDLC mode.

## **VI.1 Reboot**

You must install the board in the computer before starting the installation program. Otherwise the program will not be able to recognise the board and allocate resources automatically.

Users of Windows NT 4 need simply to check that the Service Pack installed on the system is later than or identical to the SP3 and then go on to the next section.

When Windows 2000 users install the board and then reboot their computer, a new, unknown device is detected automatically :

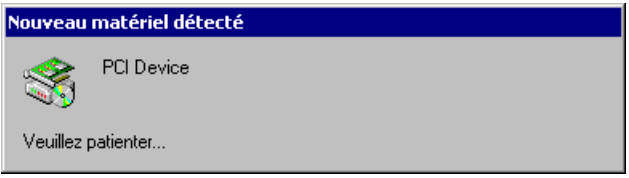

Board installation is not integrated in the Plug-and-play environment. This means that before using the installation program supplied by ACKSYS (see next section) you will have to disable the plug-and-play capability for this device.

To do this, here is the dialogue that you should follow with Windows 2000 :

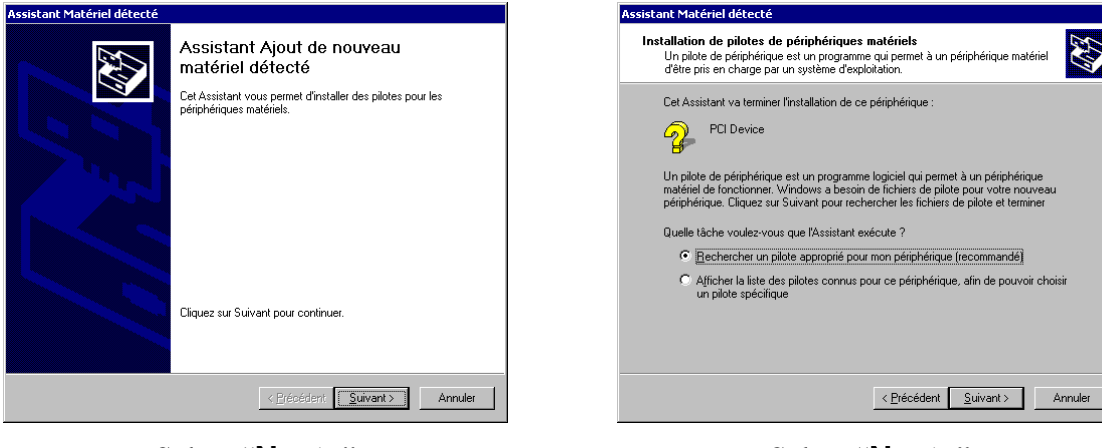

Select "**Next>"** Select "**Next>"** 

Add new hardware Wizard **Install hardware device drivers** 

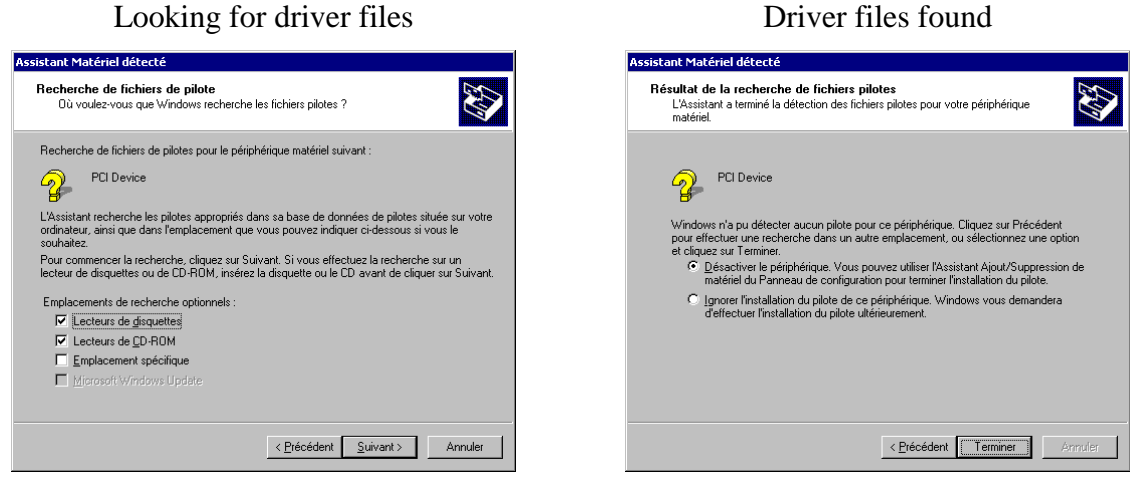

Select "**Next>**" Select "**End**"

Next time you reboot the computer, Windows will no longer ask these questions if you have selected "Disable device" in the last step.

When you have completed this dialogue, proceed with driver installation.

## **VI.2 Installation and configuration**

When you have installed the board in the computer and restarted the operating system, place the "MCC, MCX, MCX-Lite Windows NT Driver & utilities" diskette in drive A: and execute the command :

#### **A:\SETUP**

This script starts the installation and configuration program called "MCXSETUP". The first time you execute the program, it will detect that the MCX.SYS driver has not yet been installed and ask you to confirm the installation :

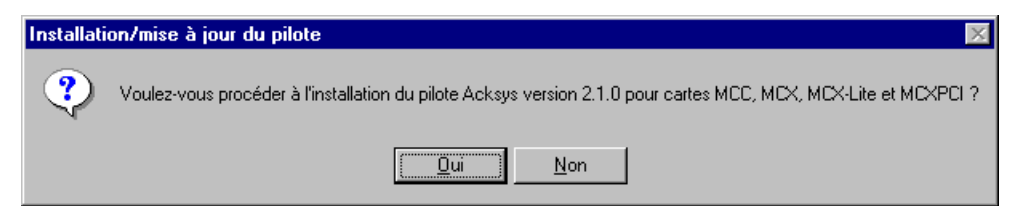

If a previous version of the program is already installed on the disk, MCXSETUP checks that the version you want to install is more recent and that updating is possible, before proceeding with installation.

It then installs the "MCX.SYS" device driver and a number of utilities on the hard disk. You will then be able to run these utilities directly from the command line prompt, or from the menu bar  $(\text{start} \rightarrow$  $\overline{\text{execute}} \rightarrow \text{mcx}$ setup  $\rightarrow \overline{\text{OK}}$ ).

The first window displayed by MCXSETUP is split into two halves. The first half lets you manage the driver installation process and the bottom half manages the installation and initialisation of the boards :

| Cartes             |                          | Nom: MCXSYS<br>Version: $2.1.0$ |                  | Désinstaller   |                       |
|--------------------|--------------------------|---------------------------------|------------------|----------------|-----------------------|
| Référence          | Paramètres               | Configuration                   | Modèle/extension | Mode           | Nom périphér          |
| $\bigcirc$ Mcx000A | bus 0, slot 10           | non configurée                  |                  |                |                       |
| $\bigcirc$ Mcx1    | d0000H, irq 10, e/s 280H | utilisable                      | <b>MCX</b>       | Multiprotocole | <b>ILICOM3</b>        |
|                    |                          |                                 |                  |                |                       |
|                    |                          |                                 |                  |                | $\blacktriangleright$ |

This is what the MCXSETUP v2.1 main window looks like

- ♦ **Version** indicates the version of the MCX.SYS driver file that is installed on your hard disk.
- ♦ **Deinstall** lets you delete MCX.SYS, MCXSETUP and the disk utilities, and deletes the driver information from the Register.

## **VI.3 Configuring installed boards**

The list in the lower half of the window indicates the boards that have already been detected or installed and their main characteristics.

A red icon indicates that boards have been detected but that they are not yet configured and cannot be used. You must configure them before they can be used.

A yellow icon indicates that boards are inhibited. In other words these have been deliberately placed "out of bounds" (you have checked the "inhibit" box in the board properties). You can re-enable this board before it can be used.

A green icon indicates that enabled PCI boards have been recognised. Boards with this status can be used.

You can access a board by selecting it then using either of the buttons at the bottom of the window or clicking with the right-hand mouse button. Double-clicking opens the properties window (see below).

The Add... button lets you define an ISA board and is therefore not discussed in this manual. The Test button lets you run some basic checks on the operation of a selected board, and displays a report after a few seconds. The  $\overline{Quit}$  button checks that, after a board has been modified, the same resources are not being used by several boards, offers some installation advice, then ends the program.

The Print all button, accessible if no board has been selected, prints a summary of the configuration of each board. This button changes to Print when a board has been selected.

## **The overall configuration procedure is consequently as follows :**

- 1) Find the line that corresponds to the board you want to configure. If several boards have been installed, they can be identified by their bus and slot numbers.
- 2) Double-click on the board to open the properties window.
- 3) Select the model from the list of boards.
- 4) Select "multiprotocol" mode
- 5) Select the other parameters according to your needs, and click on OK to close the properties window.
- 6) Reselect the board in the list and click on Test.

## **VI.4 Board properties**

These parameters modify the operation of the device driver. They are only analysed each time the driver is restarted. The driver can be restarted either when the system is rebooted, or manually from the "Devices" icon in the Windows Control Panel, or at the command line prompt by entering the "net stop mcx" command followed by "net start mcx", or by MCXSETUP with user confirmation.

Use the **General** tab to specify the characteristics of the board you want to install.

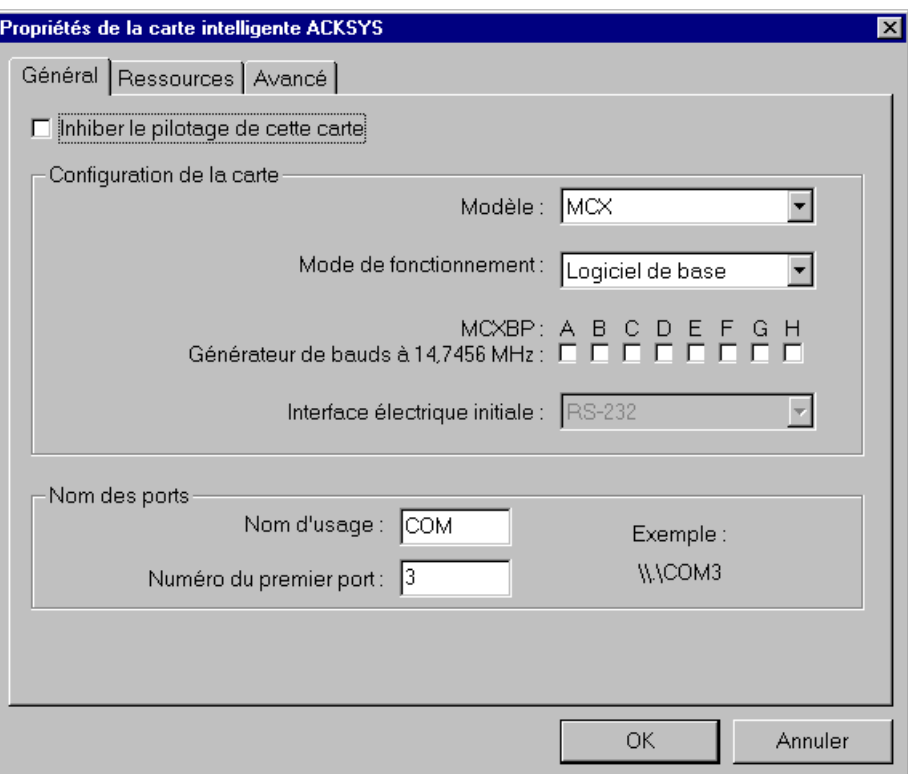

General properties of an MCX, MCXPCI or MCX-Lite board

♦ **Inhibit driver for this board**

Checking this box will prevent the driver from accessing the board described. You can use the box to temporarily inhibit an installed board, or temporarily delete a board from the computer without generating messages in the Event Viewer.

♦ **Model**

Selects the board model. Only models that correspond to the bus being used will be displayed in this list. The model must be specified accurately, as other options depend on your choice.

## ♦ **Operating mode**

This mode corresponds to the settings of the SW1-1 and SW1-2 switches. For the WANHDLC board, select "multiprotocol".

## ♦ **14,7456 MHz baud generator**

Does not apply to WAN HDLC boards.

## ♦ **Initial electrical interface**

Specifies the electrical interface that the driver will use to initialise on

all the channels. If you want to program the channels with different interfaces, leave the HiZ setting here, and assign the interfaces at application program level.

## ♦ **Usal name**

Prefixes the name that will be used to identify the board's channels. "COM" can be specified to use standard tools like HyperTerminal. By specifying another name, you can use channel names with a fixed format (see later the description of the CreateFile).

## ♦ **First port number**

This number will be assigned to the name of the board's first channel. The other channels will be numbered sequentially starting with this number.

## ♦ **Example**

This displays the name of the board's fist channel as it will be recognised by the driver. The channel names are formed by concatenating the fixed character string " $\setminus \setminus \setminus$ ", the usual name and the number in the sequence starting with "first port number".

The **Resources** tab is only available for an ISA bus.

The **Advanced** tab gives access to the options and compatibility with earlier versions of the driver (1.6.4 thru 1.8.3).

This does not apply to WAN HDLC boards that are only fully supported as from version 2.1.0 of the MCX driver.

#### **VII CHECKING THE INSTALLATION**

You can check that the driver has been properly started by consulting the Event Viewer, which displays two messages about the driver :

- a) a message indicating that the driver has been loaded and its version,
- b) for each board installed, a message indicates the version of the EPROM, the number of channels recognised by the board and other items of useful information.

#### **In Windows 2000**

You can check that the driver has been started correctly by consulting the Device Manager, accessible notably by clicking with the right-hand mouse button on the Workstation icon. WARNING : when you have installed a new driver, the "General" tab will tell you that there is a problem with a device. Ignore this message which should disappear the next time you reboot the system. This message has no impact on operation: the driver will function correctly as soon as it has been installed.

The options in the "Driver" tab let you stop, restart or inhibit the driver.

#### **In Windows NT 4**

You can check that the driver has been started by consulting the "Devices" icon in the Control Panel.

#### **VIII DEVELOPPEMENT TOOLS AND EXAMPLES**

You can communicate with the driver via your C language source programs, either through the standard functions of Win32 (e.g. CreateFile, etc.) or with the commands and structures that are specific to your driver.

The following files will be useful for developing your own applications : A:\WINNT\SDK\INCLUDE\MCC\_MCX.H A:\WINNT\SDK\INCLUDE\MCXPROTO.H

If necessary, copy these files on to your hard disk so that they can be accessed by your C language source programs.

You will find sample programs in A:\WINNT\SDK. More specifically, the SDK\MSVC\LIB directory contains a library of functions that are useful for getting to know the driver; these functions use the "header" SDK\INCLUDE\ACK\_W32.H and are compiled with the MultiThread option in the SDK\LIB\MCC\_MCX.LIB. library.

# **COM COMPATIBILITY MODES**

The following sections describe how the driver operates with the MCX MULTIPROTOCOL on-board firmware.

## **I APPLICATION PROGRAMMING INTERFACE (API)**

Each serial channel can be programmed independently, whether as regards the electrical interface, the signal format, the frame format, the protocol or the flow control, etc. Each channel can be driven by a different application if necessary.

The file name used to access the channels is defined when the board is configured. If the "usual name" is not "COM", the channels will be numbered 01, 02, etc. up to the number of channels installed on the board. If the "usual name" is "COM", the channels will be numbered without the leading zero, as from "first port number". For example :

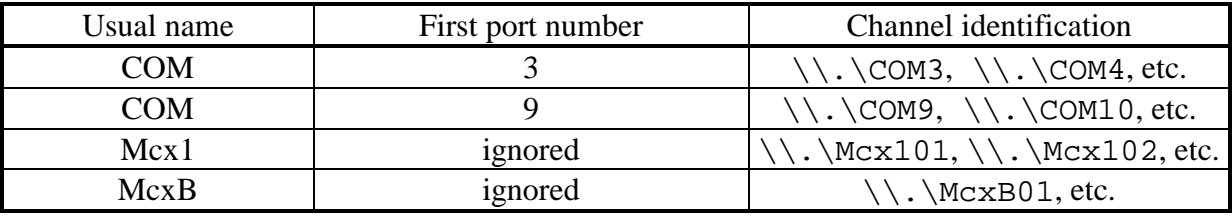

The available APIs are based on the Win32 documentation and fall into three groups : **file services** (CreateFile, ReadFile, etc.), **communication services** (SetCommState, etc.) and the **DeviceIoControl** file service which is used by all the driver-specific functions that are not provided in Win32 (change of protocol or electrical interface, etc.).

In the following pages, the APIs are presented according to whether they are used in :

- $\circ$  asynchronous communications,
- " synchronous communications,
- " LAPB communications,
- <sup>®</sup> driver-specific services,
- " utilities.

## **I.1 Programming asynchronous communications**

For general information, consult Microsoft's Win32 documentation. The details below simply concern :

- $\approx$  cases in which the driver differs from Win32 serial communications specifications,
- $\circ$  cases in which the Win32 documentation is vague,
- $\infty$  cases where the specification is not easily understood.

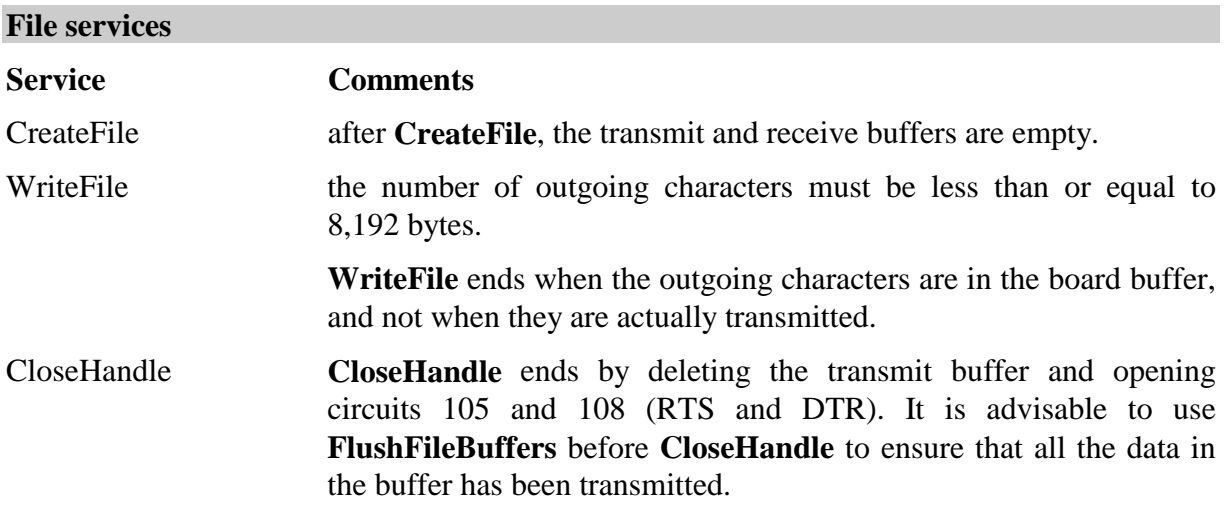

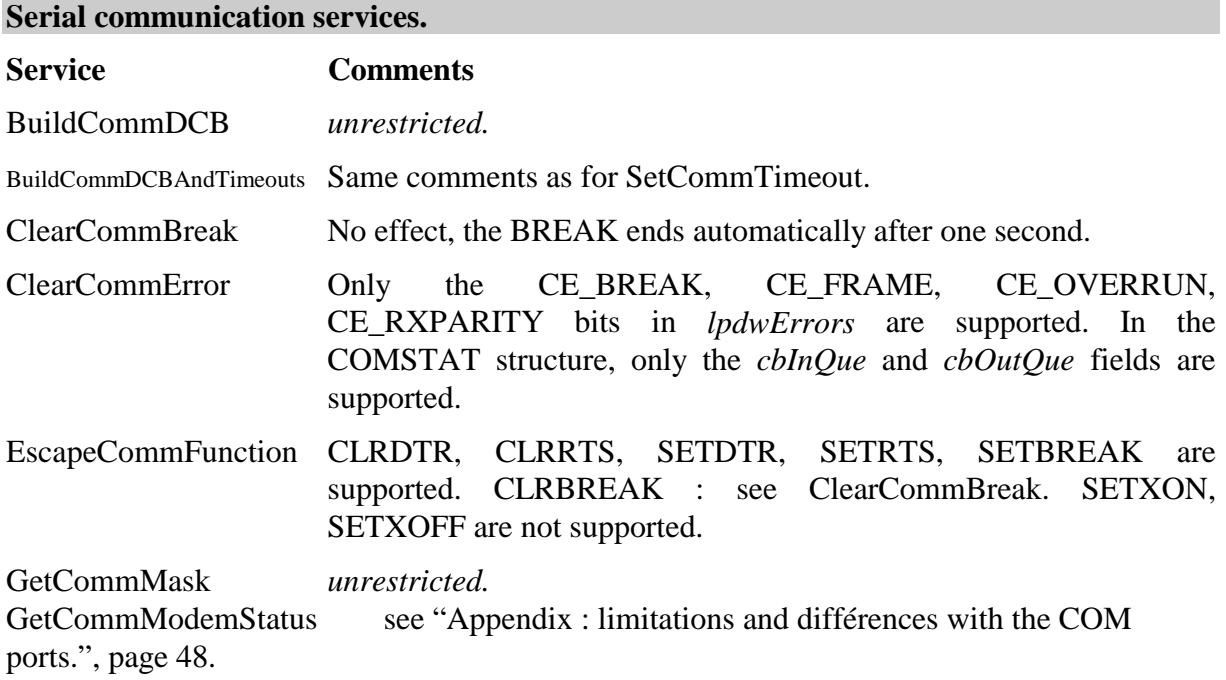

GetCommProperties *dwMaxBaud* : BAUD USER, because any speed supported to within 1% is accepted.

> *dwProvSubType* : RS232, even though these boards also support the RS422, RS485, current loop types if they have the necessary options.

> *dwMaxTxQueue, dwMaxRxQueue* : total number of bytes effectively allocated to the channel buffers.

Support for the other fields is standard.

GetCommState Returns the values specified for SetCommState (except *fParity*).

SetCommState The value RTS\_CONTROL\_TOGGLE for *fRtsControl*, and the *fBinary* and *EofChar* fields are not supported. With the Multiprotocol options, the other fields are supported normally. With the basic software, the driver also ignores the fields below and uses the fixed value indicated :

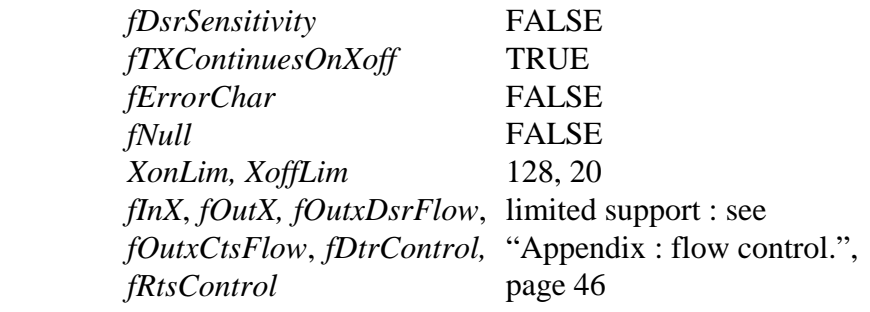

GetCommTimeouts *unrestricted.*

PurgeComm *unrestricted.*

SetCommBreak The duration of the BREAK is predefined (set to 1 second). SetCommMask For EV\_RING and EV\_DSR, see "Appendix : limitations and différences with the COM", page 48. EV\_RX80FULL does not produce the expected results and EV\_RXCHAR can be 100 ms late relative to the event.

SetCommTimeouts *ReadIntervalTimeout* is supported with an error of 25% + 100 ms.

SetupComm Non-standard buffer sizes are ignored. An error may be indicated in some cases (see the section on the configuration of advanced properties, page 15). The standard sizes are **8,192** characters per channel for **transmit buffers**, and **512** characters per channel for **receive buffers**.

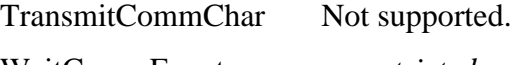

WaitCommEvent *unrestricted.*

## **I.2 Programming synchronous communications**

For general information, consult Microsoft™'s Win32 communications documentation. . The information below simply discusses :

- $\approx$  cases where the Win32 serial communication API is inappropriate,
- $\circ$  cases where the driver differs from the Win32 specifications,
- $\infty$  cases in which the Win32 documentation is vague.

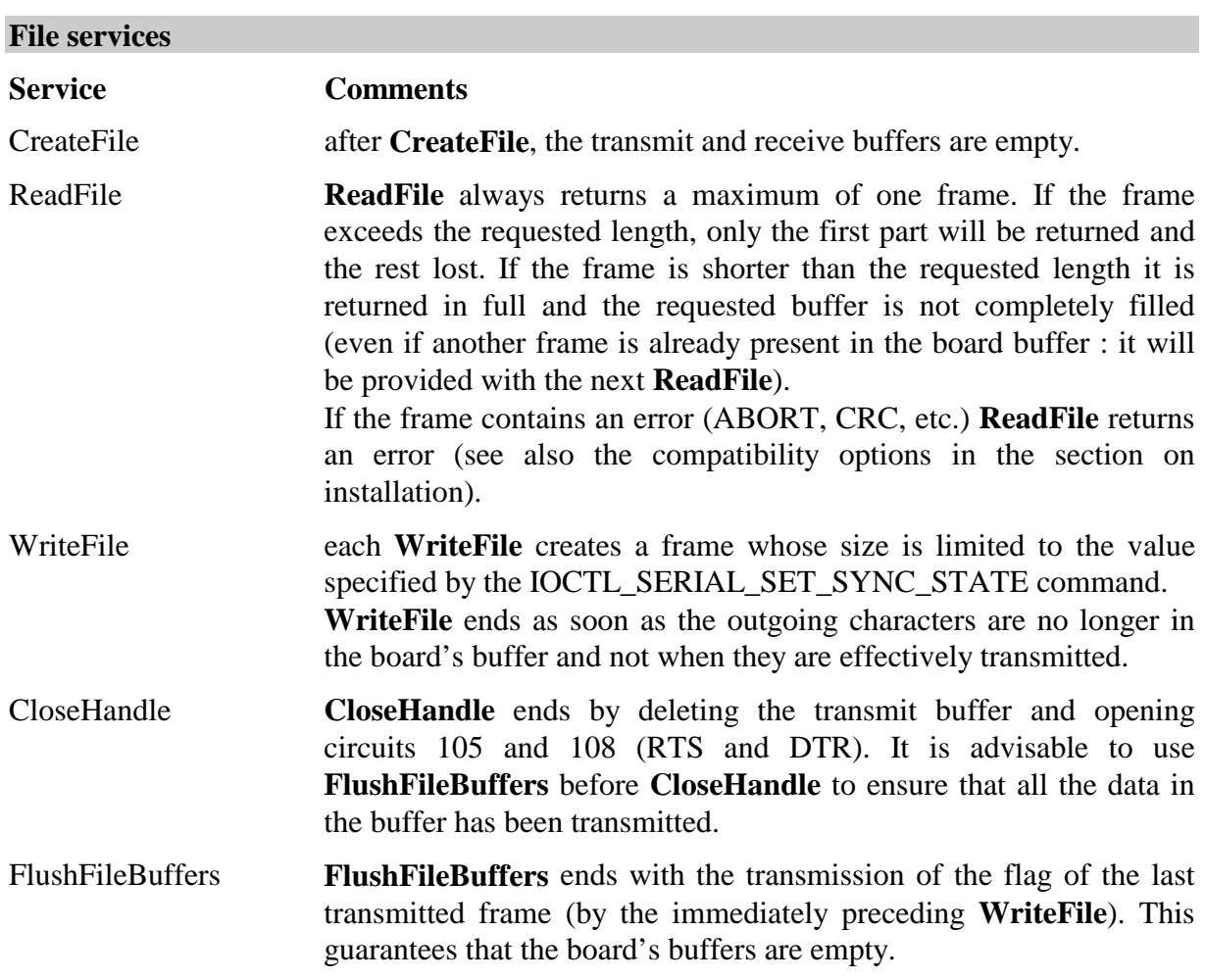

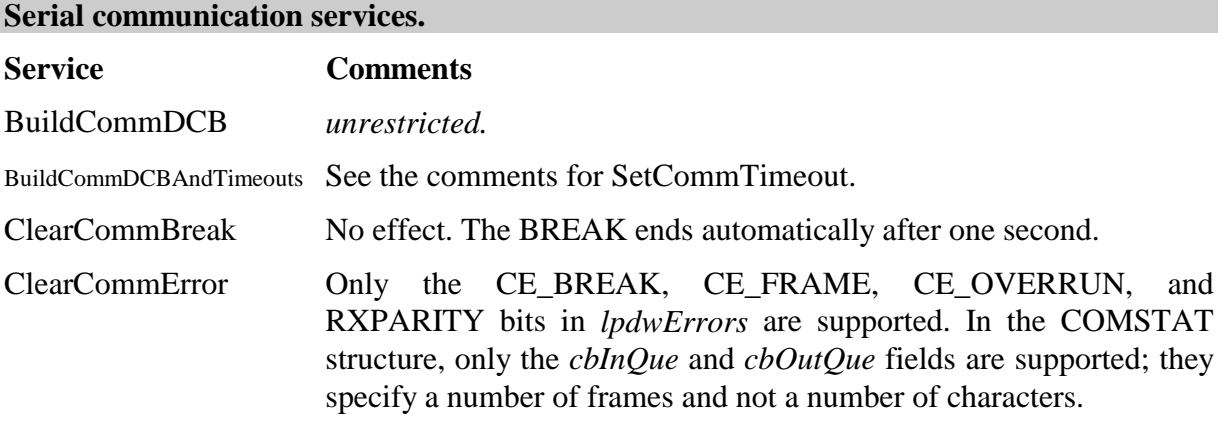

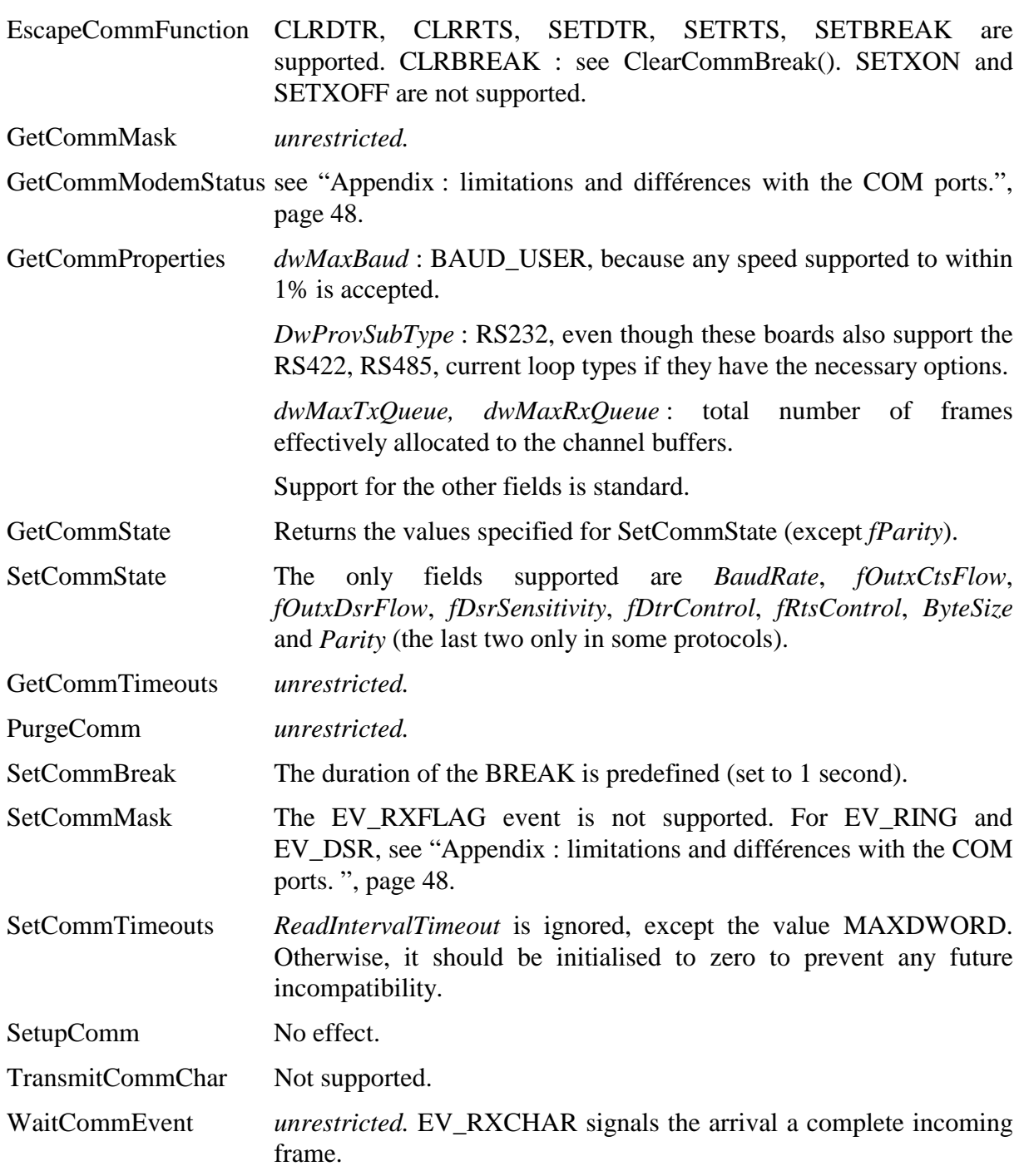

#### **Driver-specific services.**

## **Service Comments**

DeviceIoControl(...,IOCTL\_SERIAL\_SET\_SYNC\_STATE,...)

Sets the protocol (synchronous, asynchronous, synchronised asynchronous) and the associated options. For a full description, see page 37, and for an example of how to use the command see the program source "a:\winnt\sdk\msvc\utils\mcxmode.c".

## **I.3 Programming the LAPB (or HDLC-ABM) protocol.**

In addition to the specific details provided below on the programming of a LAPB connection, see the previous section, describing synchronous connections in general.

The informations below are necessary to program a LAPB link. Note that the **MCXMODE** utility has some limited capabilities for managing the Data Link layer. These can be used, in particular, in the test phase. See the directory **WINNT\SDK\MSVC\LIB** for programming samples.

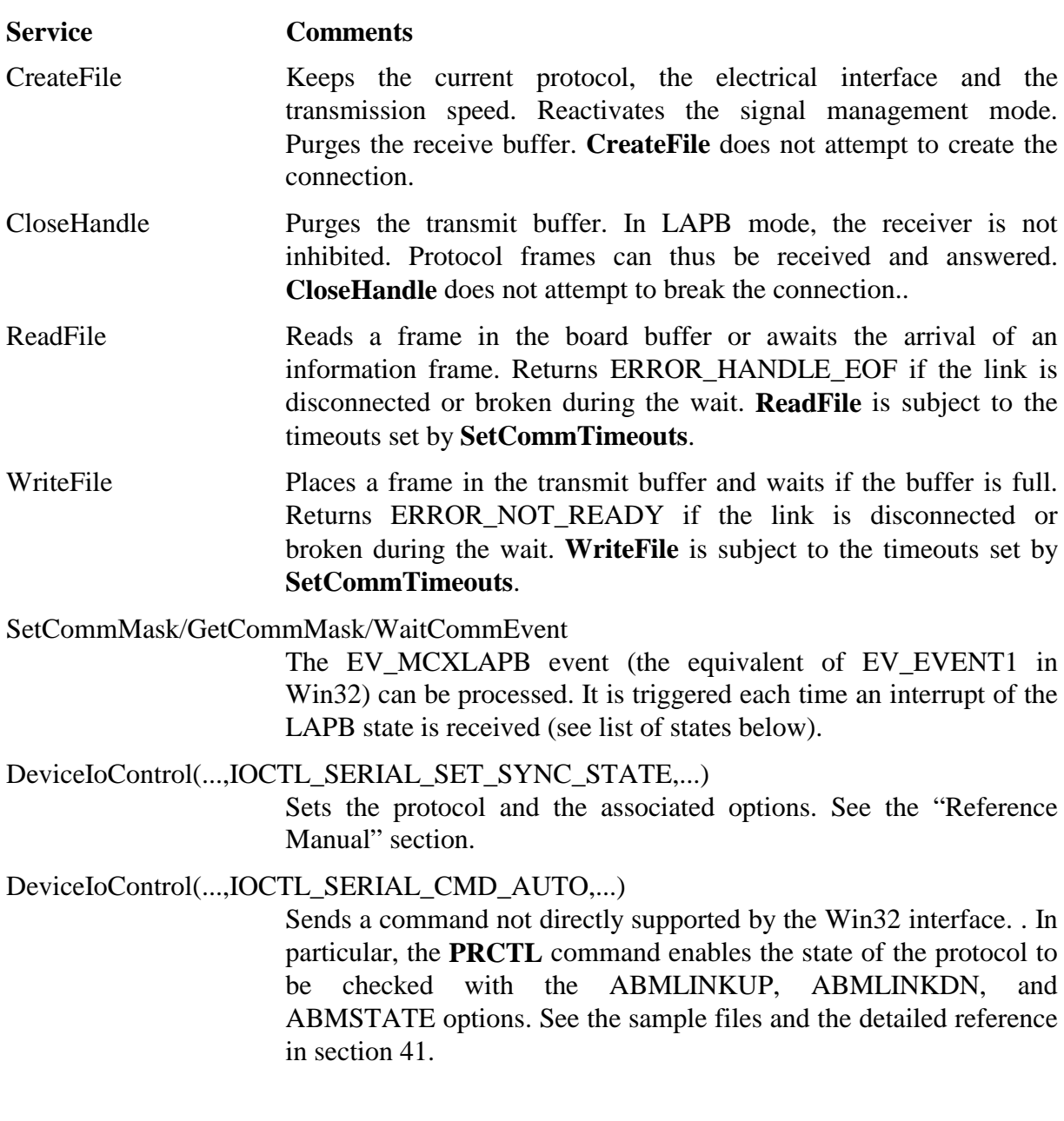

#### **Primitives linked to the use of LAPB.**

#### **Driver states**

A LAPB channel can be in one of the 4 states shown in the diagram below :

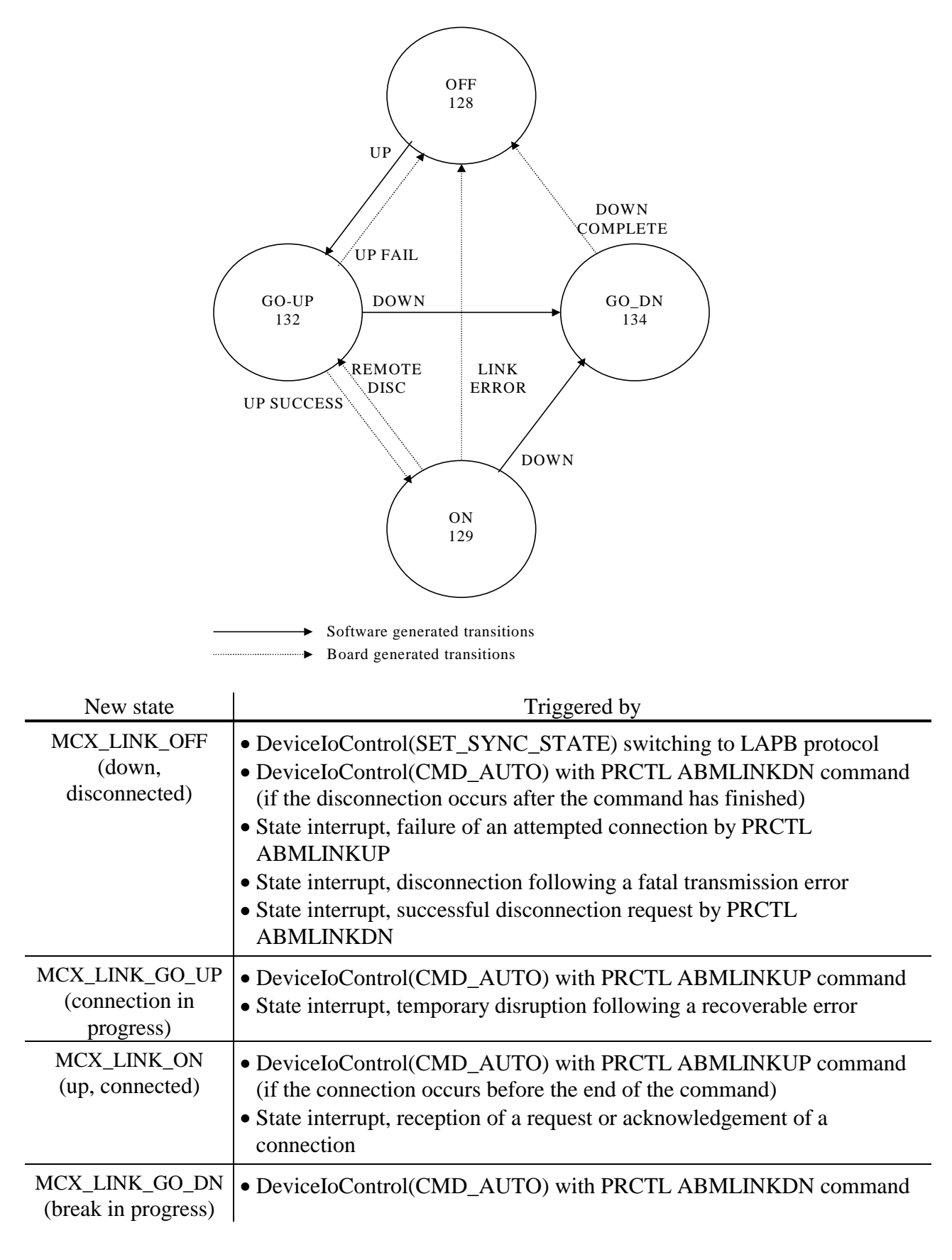

#### **Effect of state changes**

No action is taken when the state change is caused by the application. The table below summarises the action taken when a state change is interrupted.

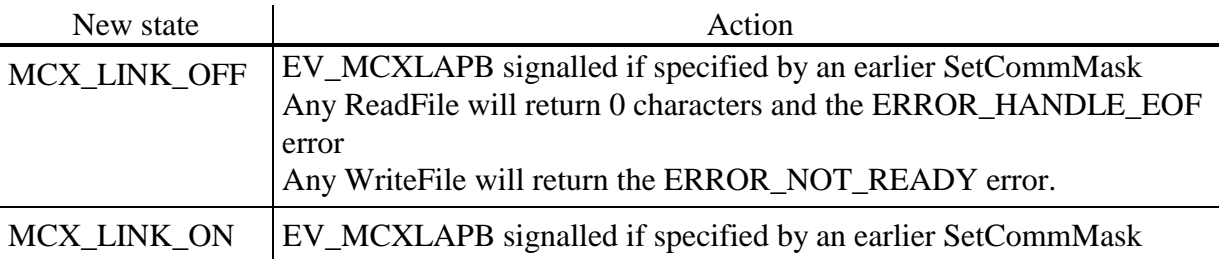

#### **Current status information**

There are three ways to obtain information on the state of the connection.

- The first, imprecise, consists of assuming that the PRCTL/ABMLINKUP command always switches to the MCX\_LINK\_ON state, that PRCTL/ABMLINKDN always switches to the MCX\_LINK\_OFF state, and detecting any disconnections that may occur by analysing the errors returned by ReadFile and WriteFile. With this method a LAPB channel can be used as a filter with the system's standard commands, by establishing and breaking the connection with the MCXMODE utility.
- $\blacksquare$  The second method consists of using the PRCTL/ABMSTATE to query the channel.
- The third method consists of using WaitCommEvent to instantly detect state changes that have been caused by the board or by the other end of the connection. As a rapid sequence of events can result in just one wake-up of WaitCommEvent, it is advisable to systematically query the channel state after a wake-up, and to consider that some steps in the sequence of states can be ignored. Note that the events are memorised as soon as they are selected by SetCommMask, and that, subsequently, one or more events occurring between two consecutive WaitCommEvent services cannot be lost (but may be combined into one event).

All three sources of information should be used in a complete process.

## **I.4 Programming driver-specific services.**

The Win32 **DeviceIoControl()** function has been extended to dialogue directly with the software installed on the board. This makes it possible to send the commands manually, i.e. bypassing the driver. For details of these commands, see the "MCX board basic software user manual" and the "MCX board multiprotocol software user manual". For a full description, see page 41, and for an example of how to use the command, see the program sources "a:\winnt\sdk\msvc\utils\mccioctl.c" and "a:\winnt\sdk\msvc\special\addfunc.c".

## **I.5 Standard Windows NT utilities.**

If you just want to use the standard Windows NT utilities with your MCX boards, it is advisable to select the name "COM" in the installation procedure.

#### **Control panel**

Do not use the "ports" icon to create the COM channels for MCX boards because the driver creates these names automatically. However, you can use this dialogue to change the transmission parameters (this is useful if a channel is used by the Print Manager). Moreover, you should not try to use this dialogue to define addresses or interrupts.

#### **HyperTerminal.exe**

This Windows NT 4 accessory works normally with this driver.

#### **Terminal.exe**

This Windows NT 3.x accessory only supports the COM1 thru COM9 ports.

#### **Mode.exe**

This DOS utility only supports the names that begin with COM (and, in Windows NT 3.1, only COM1 thru COM9). It can only be used to modify asynchronous transmission modes. Our **mcxmode.exe** utility can be used to work around these restrictions (see the description of **mcxmode.exe**).

#### **Remote Access Services**

This communication system has been successfully tested from version 1.6.3 of the driver upwards, in single-channel server mode on Windows NT 3.51 Workstation. The **Windows NT 4.0** dialling interface **does not work** with this driver.

#### **Serial printers**

Because of a fault in the Windows NT 3.51 Print Manager, you should proceed as follows to create a printer :

- Use the "Ports" icon in the "Control Panel" to modify or at least display the parameters for the particular port. You must use the <OK> button to validate.
- Use the "Services" icon in the "Control Panel": stop the service called "Spooler" and restart it immediately. This will recognise the new ports and its parameters.
- "Printers" icon in the "Control Panel": in the Print Manager, go to the "Printer" menu and select <Create a printer...>. Fill in the form; the port should appear in the <Print to:> list. The installation procedure ends here.

#### **Command.exe (command line prompt in the DOS window)**

The names COM1 thru COM9 can be used directly here. Otherwise, use the standard names \\.\*name-assigned-on-installation*, for example, to redirect console output :

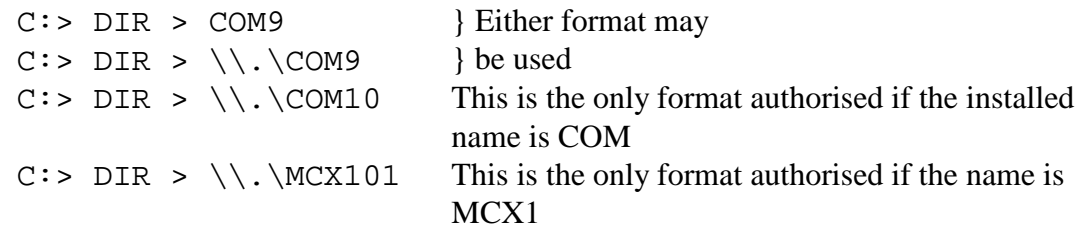

## **I.6 Other utilities.**

The **MCXMODE** utility can be used to customise the transmission characteristics in synchronous or asynchronous mode. The MCXMODE command, used without parameters, displays on-line help.

The **MCCIOCTL** utility can be used to send the command as an argument directly to the board. The MCCIOCTL command, entered without parameters, displays on-line help.

The **DOSDEV** utility manages the links between the names of Windows NT objects and DOS peripherals. It remains effective until the system is shut down. The syntax is as follows :

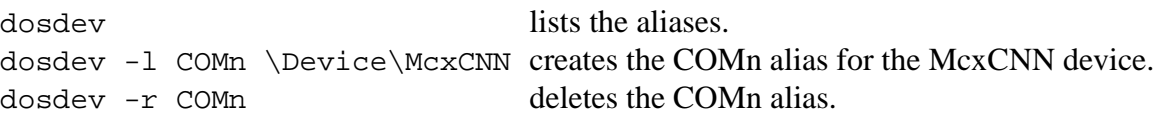

(where *n* is the number of the COM port, *C* is the number of the MCX board and *NN* is the number of the channel on the board).

The **SETMCX** utility can be used to display or modify a board's parameters from the command line or in a "batch" process :

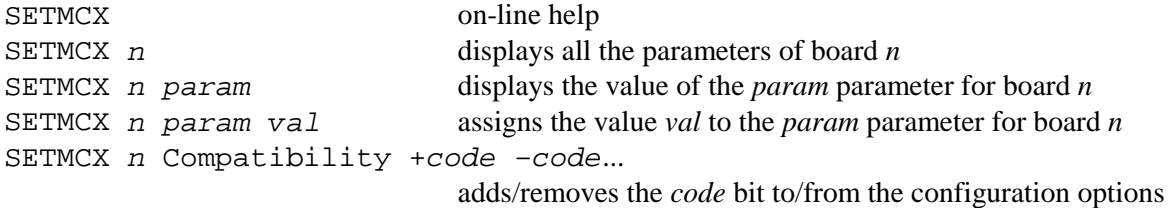

## **II DETAILED REFERENCE MANUAL.**

The driver-specific functions can be accessed via **DeviceIoControl()**. They use definitions and structures described in "**mcc\_mcx.h**" or in "**mcxproto.h**" for functions that are specific to Multiprotocol mode.

## **II.1 Extract from the mcc\_mcx.h file**

#include "mcc\_mcx.h"

```
/* serial IOCTL codes for Windows NT */
#if defined(CTL_CODE) && defined(FILE_DEVICE_SERIAL_PORT)
#define MCX_IOCTL(code) \
               CTL_CODE(FILE_DEVICE_SERIAL_PORT,code,\
                     METHOD BUFFERED, FILE ANY ACCESS)
#define IOCTL_SERIAL_GET_SYNC_STATE MCX_IOCTL(0x901)
#define IOCTL_SERIAL_SET_SYNC_STATE MCX_IOCTL(0x902)
#define IOCTL_SERIAL_CMD MCX_IOCTL(0x903)
#define IOCTL_SERIAL_CMD_AUTO             MCX_IOCTL(0x904)<br>#define IOCTL_SERIAL_ACCESS_AREA         MCX_IOCTL(0x90A)<br>#define IOCTL_SERIAL_MCX_OPTIONS           MCX_IOCTL(0x90B)
#define IOCTL SERIAL ACCESS AREA
#define IOCTL_SERIAL_MCX_OPTIONS MCX_IOCTL(0x90B)
#endif /* Windows NT */
-------------------------------------------------------------
/* macros and structs for CMD & CMD_AUTO */
typedef struct mcc_cmd {
       unsigned char opcode;
       unsigned char status;
       unsigned char par[76];
       unsigned char ichan;
       unsigned char icond;
       unsigned char ipar1;
       unsigned char ipar2;
       unsigned char ipar3;
       unsigned char padding1;
       unsigned char *data;
       unsigned char *kdata;
       unsigned short length;
       unsigned short padding2;
}mcc_cmd;
typedef struct _MCC_CMD { /* buffer for ioctls CMD... */
       mcc_cmd Cb;
       unchar Data[1];
} MCC_CMD, *PMCC_CMD;
/* size assigned to contain the struct _MCC_CMD */
#define MCX DIRECT IO BUFFER SIZE(datalen)
       ((datalen)+sizeof(mcc_cmd))
```
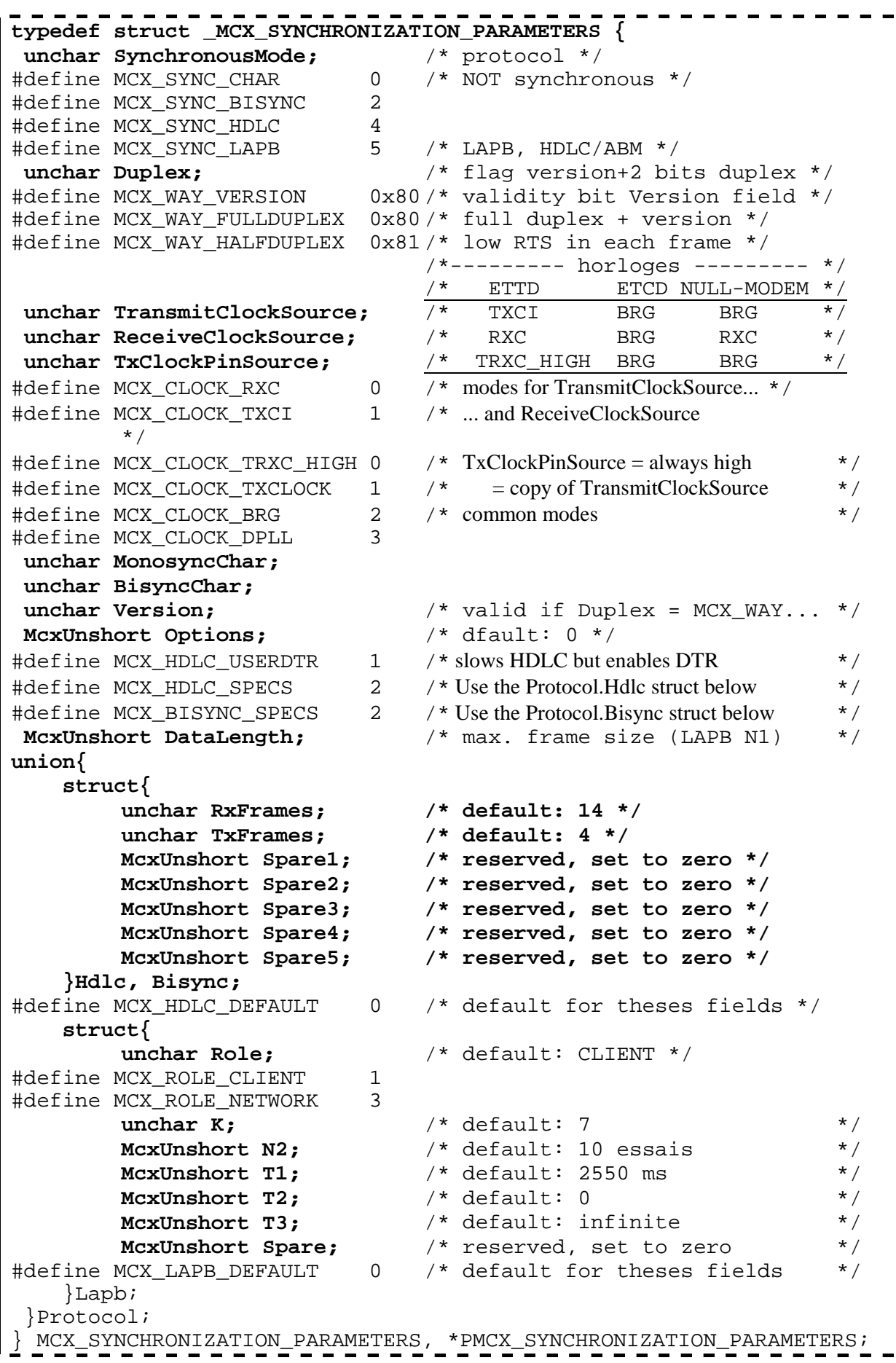

/\* structure for IOCTL\_SERIAL\_ACCESS\_AREA \*/ **typedef struct \_MCX\_AREA\_DESCRIPTOR { long Operation;** /\* combin.of the following flags \*/ #define MCX\_AREA\_GET 0 /\* board to application \*/ #define MCX\_AREA\_SET 1 /\* application to board \*/ #define MCX\_AREA\_MEMORY 0 /\* acces to mailbox \*/ **long StartAddress;** /\* starting address of access \*/ /\* relative to the base port or  $*/$ /\* the start of the mailbox \*/ **long Length;**  $\frac{1}{2}$  /\* length to transfer \*/ **unchar Buffer[1];** /\* values to write if MCX\_AREA\_SET \*/ **} MCX\_AREA\_DESCRIPTOR, \*PMCX\_AREA\_DESCRIPTOR;** #define MCX AREA DESCRIPTOR SIZE(dlen) \ ((dlen)+sizeof(MCX\_AREA\_DESCRIPTOR)-1) ------------------------------------------------------------------- /\* structure for IOCTL SERIAL SET OPTIONS \*/ **typedef struct \_MCX\_OPTION { long Option;**  $\frac{1}{2}$  /\* option code \*/ #define MCX\_OPTION\_GET\_CHANNEL 0x20002 /\* get channel n° \*/ #define MCX OPTION SET DSR RI INVERSION 0x30100/\* exchange DSR/RING \*/ #define MCX\_OPTION\_GET\_DSR\_RI\_INVERSION 0x40001/\* get DSR/RING state \*/ #define MCX\_OPTION\_GET\_COMPATIBILITY 0x50004 /\* get current Compatibility \*/  **union{ long Long[1]; short Short[1]; unchar Char[1]; }Value;**  $\sqrt{*}$  parameters used by option  $*$ / **} MCX\_OPTION, \*PMCX\_OPTION;** #define MCX OPTION SIZE(dlen) \ ((dlen)+sizeof(MCX\_OPTION)-sizeof(long))

## **II.2 SET/GET SYNC STATE functions**

Two functions have been added to customise the format of synchronous frames.

#### **#include "windows.h" #include "winioctl.h" #include "mcc\_mcx.h"**

**DeviceIoControl**(*hDevice*, **IOCTL\_SERIAL\_SET\_SYNC\_STATE**, *frameFormatBuffer*, **sizeof(MCX\_SYNCHRONIZATION\_PARAMETERS)**, **NULL**, **0**, *lpcbBytesReturned*, *lpoOverlapped* )

**DeviceIoControl(***hDevice*, **IOCTL\_SERIAL\_GET\_SYNC\_STATE**, **NULL**, **0**, *frameFormatBuffer*, **sizeof(MCX\_SYNCHRONIZATION\_PARAMETERS)**, *lpcbBytesReturned*, *lpoOverlapped* **)**

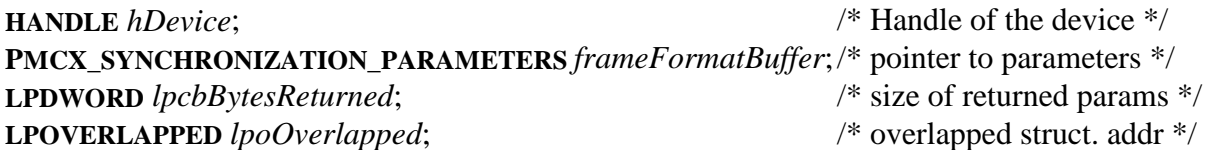

The SET function can be used to select the frame format : HDLC, etc. The integer pointed to by *lpcbBytesReturned* always takes the value 0. **WARNING** : in driver versions earlier than 1.8.3, this function returns an error if the state of the port set previously by SetCommState contains options not supported by the board (e.g. *ByteSize*=7 in HDLC mode). In the later versions, the port is forced to a "reasonable" state.

The GET function consults the current frame parameters. The integer designated by *lpcbBytesReturned* always takes the value sizeof(**MCX\_SYNCHRONIZATION\_PARAMETERS**).

The **MCX\_SYNCHRONIZATION\_PARAMETERS** structure is made up of the following items :

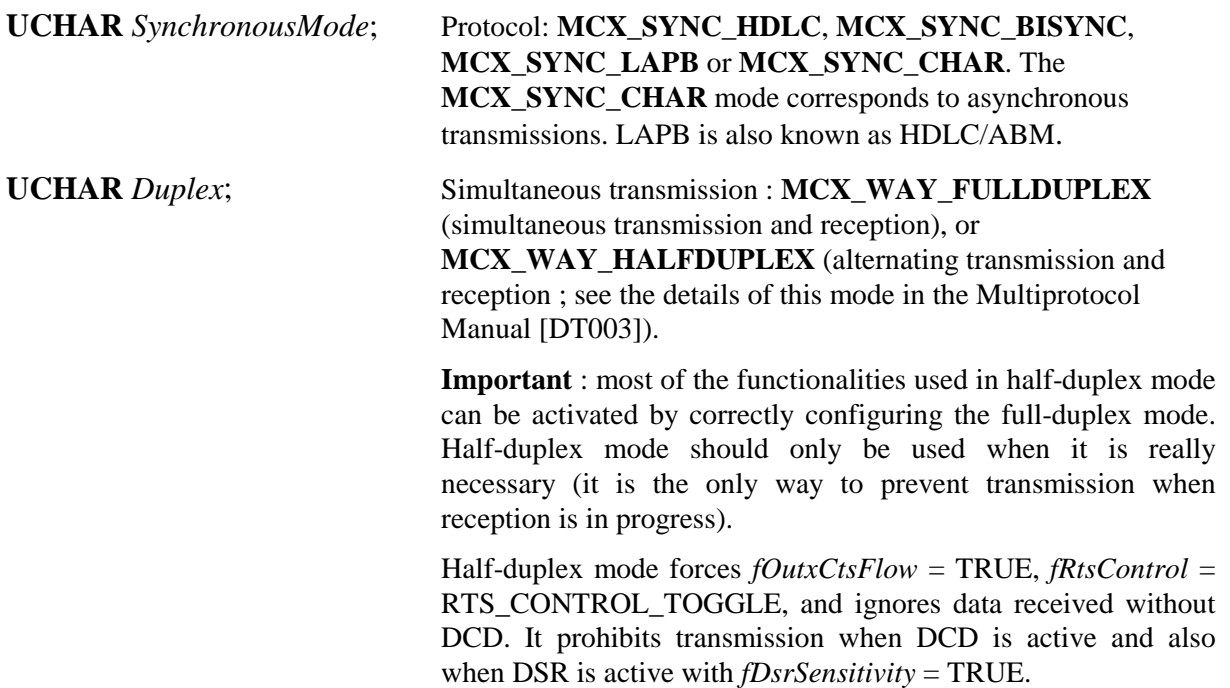

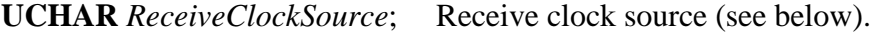

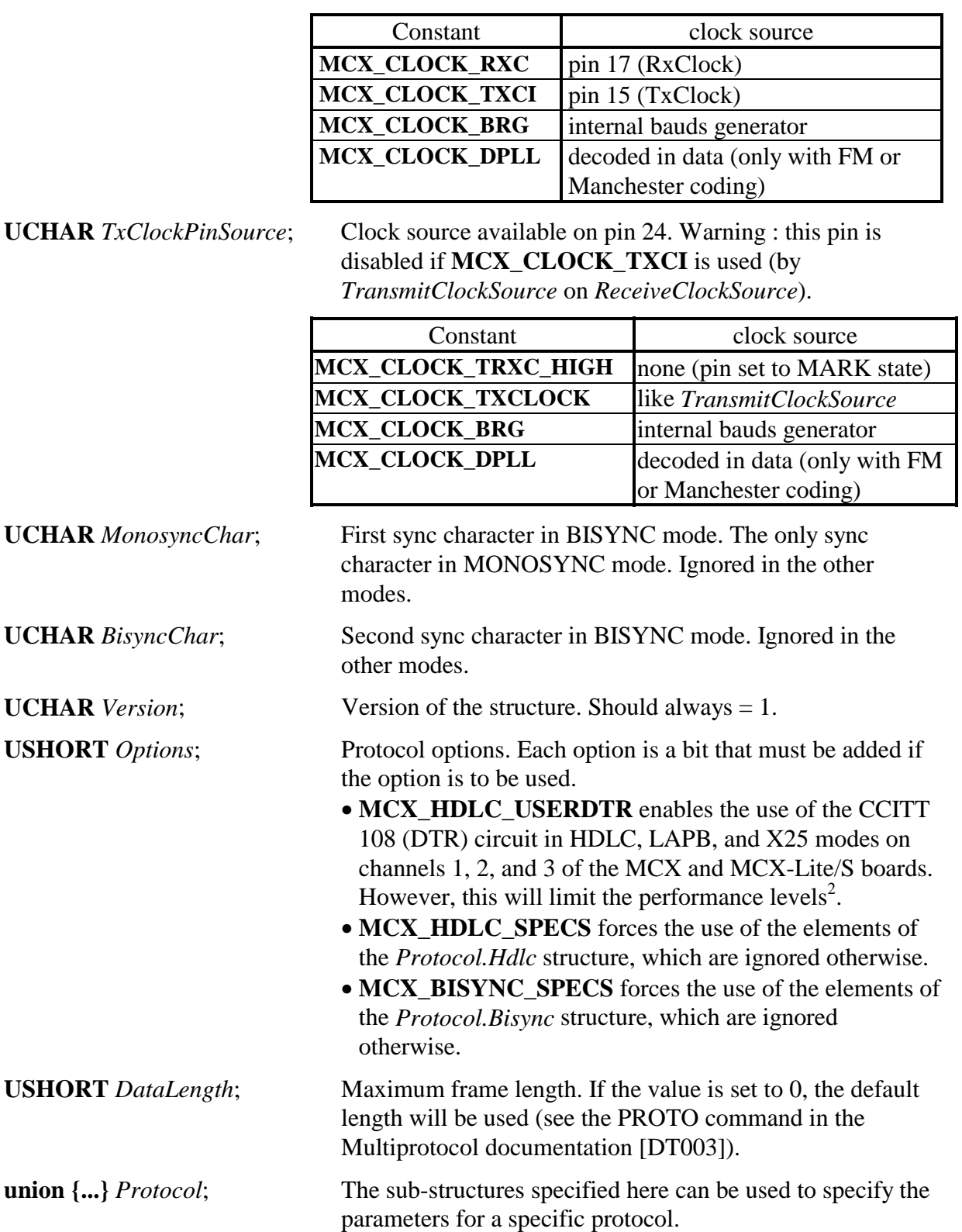

<sup>&</sup>lt;sup>2</sup> See the PROTO documentation in the "Multiprotocol Software User Manual" [DT003]

The following should be specified for LAPB only :

**UCHAR** *Protocol.Lapb.Role*; **MCX\_ROLE\_CLIENT** if the application acts as a client (ETTD), **MCX\_ROLE\_**if the application serves the network.

**UCHAR** *Protocol.Lapb.K*,*N2,T1,T2,T3*

Standardised LAPB parameters. **MCX\_LAPB\_DEFAULT** will invoke the default value<sup>3</sup>.

**USHORT** *Protocol.Lapb.Spare*; Zone reserved for LAPB.

The following elements should be specified for HDLC only :

**UCHAR** *Protocol.Hdlc.RxFrames*;

Number of frames acceptable in reception mode without risk of loss if the PC does not read them immediately from the board (number of frame receive buffers on the board). The value 0 resolves to the default value<sup>3</sup>.

**UCHAR** *Protocol.Hdlc.TxFrames*;

Number of frames that the board can memorise as awaiting transmission (number of frame transmit buffers on the board). The **WriteFile()** function will never halt processing if a frame buffer is available on the board at the time of the call. The value 0 resolves to the default value<sup>3</sup>.

**USHORT** *Protocol.Hdlc.Spare1*; à *Spare5;*

Zones reserved for HDLC.

The following elements should be specified for BISYNC only :

**UCHAR** *Protocol.Bisync.RxFrames* ;

Number of frames acceptable in reception mode without risk of loss if the PC does not read them immediately from the board (number of frame receive buffers on the board). The value 0 resolves to the default value<sup>3</sup>.

**UCHAR** *Protocol.Bisync.TxFrames* ;

 $\overline{a}$ 

Number of frames that the board can memorise as awaiting transmission (number of frame transmit buffers on the board). The **WriteFile()** function will never halt processing if a frame buffer is available on the board at the time of the call. The value 0 resolves to the default value<sup>3</sup>.

**USHORT** *Protocol.Bisync.Spare1* à *Spare5 ;*

Zones reserved for BISYNC.

<sup>&</sup>lt;sup>3</sup> See the PROTO documentation in the "Multiprotocol Software User Manual" [DT003]

## **II.3 Example of SET\_SYNC\_STATE**

```
#include <windows.h>
#include <winioctl.h>
#include <mcc_mcx.h>
Proto(HANDLE chan, int fonc)
\{MCX_SYNCHRONIZATION_PARAMETERS sp;
    DWORD count;
    DWORD speed;
     //
     // switch to HDLC mode with the appropriate clocks
     // for a NULL-MODEM cable (internal clocking)
     //
    sp.SynchronousMode = MCX_SYNC_HDLC;
    sp.Version = 1;
     sp.Duplex = MCX_WAY_FULLDUPLEX;
    sp.Options = 0;
    sp.DataLength = 0; /* default = 1,024 bytes */
    sp.TransmitClockSource = MCX_CLOCK_BRG;
     sp.ReceiveClockSource = MCX_CLOCK_RXC;
     sp.TxClockPinSource = MCX_CLOCK_BRG;
     if(!DeviceIoControl(
               chan,IOCTL_SERIAL_SET_SYNC_STATE,
               &sp,sizeof(sp),NULL,0,&count,NULL)) {
         printf("SET_SYNC_STATE_Ioctl: error %d\n",
    GetLastError());
          exit(1);}
}
```
## **II.4 CMD and CMD\_AUTO functions**

Two communication functions have been added to enable manual dialogue with the on-board interpreter. For a description of the commands, their parameters and data zone, consult the appropriate manual for the "firmware" you are using (basic software [DT002] or multiprotocol software [DT003]).

#### **#include "windows.h" #include "winioctl.h" #include "mcc\_mcx.h"**

## **DeviceIoControl(** *hDevice*, **IOCTL\_SERIAL\_CMD**,

*paramsFromAppToBoard*, *paramsToSize*, *paramsFromBoardToApp*, *paramsFromSize*, *lpcbBytesReturned*, *lpoOverlapped* **)**

## **DeviceIoControl(** *hDevice*, **IOCTL\_SERIAL\_CMD\_AUTO**,

*paramsFromAppToBoard*, *paramsAppSize*, *paramsFromBoardToApp*, *paramsBoardSize*, *lpcbBytesReturned*, *lpoOverlapped* **)**

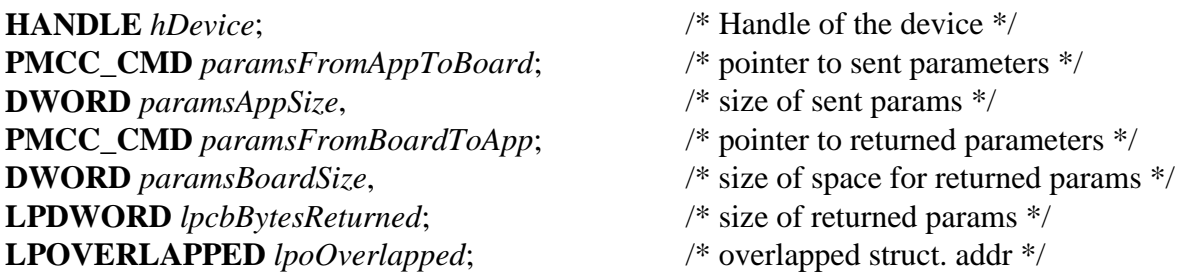

The **IOCTL\_SERIAL\_CMD** function can make the board execute any command.

The **IOCTL SERIAL CMD AUTO** function can make the board execute any command with parameter 1 being initialised by the driver, and the channel number corresponding to *hDevice*.

The **MCC** CMD type is a structure that matches that of the board's mailbox. This enables the application to transmit and receive parameters and data.

When a command is sent to the board by these functions, the driver executes one of the following actions :

- 1) If it exists, the *paramsFromAppToBoard*→*Data* table is copied into the DATA zone of the board's mailbox,
- 2) the *paramsFromAppToBoard*→*Cb.par*[]table is copied into the mailbox's PARAMETERS zone,
- 3) *paramsFromAppToBoard*→*Cb.opcode* is copied into the mailbox's OPCODE zone,
- 4) the binary value 0000 0001 is written into the mailbox's VALIDATION byte. This causes the board to execute the command. The board then issues an end of command interrupt that enables the driver to continue processing,
- 5) the mailbox's STATUS zone is copied into *paramsFromBoardToApp*→*Cb.status*
- 6) the PARAMETERS zone in the mailbox is copied into *paramsFromBoardToApp*→ *Cb.par*[],
- 7) if the *paramsFromAppToBoard*→*Data* existe, table exists, the mailbox's DATA zone is copied into *paramsFromBoardToApp*→*Data*,
- 8) the application is woken up or alerted depending on the *lpoOverlapped* value.

The length of the **MCC\_CMD** *Data* field is variable. For example, the structure can be created by dynamically allocating (sizeof(**MCC\_CMD**)+data\_length) bytes; the **MCX\_DIRECT\_IO\_BUFFER\_SIZE(***datalen*) macro can be used to calculate the required number of bytes. The driver recognises the existence of the *Data* field if the *Cb.length* field is non-null. Otherwise, it assumes that the command that is to be executed does not use the mailbox's DATA zone.

*paramsAppSize* must be equal to the sum of sizeof(**MCC\_CMD**) and the length of the data zone.

If the command has been executed correctly, the integer designated by *lpcbBytesReturned* will still equal *paramsBoardSize*.

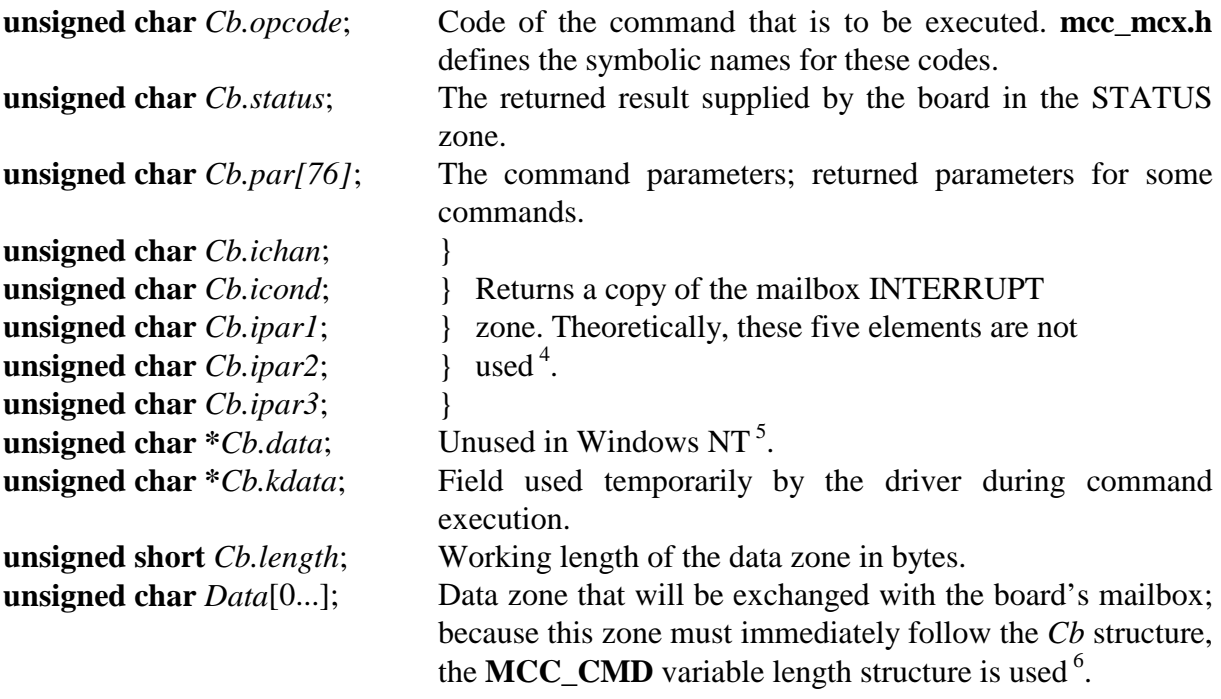

The **\_MCC\_CMD** structure contains the following elements :

 $\overline{a}$ 

<sup>&</sup>lt;sup>4</sup> except for the LDIAL command used by the MCC board.

 $<sup>5</sup>$  In a UNIX environment, pointer to the data zone that will be exchanged with the board's mailbox.</sup>

<sup>6</sup> This zone is not used in the UNIX driver.

#### **Notes**

- " To avoid errors, it is advisable to include the same pointer in *paramsFromAppToBoard* and *paramsFromBoardToApp*, and the same length in *paramsAppSize* and *paramsBoardSize*.
- $\mathcal{F}$  To ensure compatibility with the UNIX driver, we suggest initialising *paramsFromAppToBoard*→*Cb.data* = *paramsFromAppToBoard*→*Data*.
- " To avoid confusion between *Cb.par*[]which starts at *Cb.par*[0], and the command description which starts at PARAMETER 1, it is advisable to reference PARAMETER N by :

*paramsFromAppToBoard*→*Cb.par*[**N-1**] to quote the PARAMETRE **N**.

## **Interactions between these functions and normal driver operation**

The description below is up-to-date for version 1.8.3 of the driver. These interactions may change in future versions.

## ALLOC :

The driver detects this command and, if necessary, adjusts the buffer size information. It can consequently replace SetupComm() which is ignored.

## CHDEF :

A CHDEF is executed by the driver during SetCommState, if an attempt is made to change *DCB.EvtChar*. In this case, only *EvtChar* is included in the CHDEF command.

#### MINTR :

- This command is executed during CreateFile, CloseHandle, DeviceIoControl (IOCTL\_SERIAL\_SET\_SYNC\_STATE), SetCommMask (if the EV\_RXFLAG is activated or deactivated) and in some cases during ReadFile.

- The activated sources are: IT1, IT2 (bit Mde=1), IT3 (if EV RXFLAG is active), IT5, IT6, IT7.

## PROTO :

- The driver detects this command and adjusts its own protocol information. It can consequently replace DeviceIoControl SET\_SYNC\_STATE to enable the use of nonstandardised parameters ; this does not disrupt driver operation.

- The VINIT, RXENB, MINTR and, in some cases VMODE, EscapeCommFunction() commands must then be executed to position RTS and DTR, and PurgeComm() to purge the buffers.

#### RSMDE :

- No undesirable interaction.

## **II.5 Samples of CMD and CMD\_AUTO**

Set422() switches an MCX serial channel to RS422 by sending the RSMDE command to the board's firmware.

```
#include <stdio.h>
#include <stdlib.h>
#include <windows.h>
#include <winioctl.h>
#include <mcc_mcx.h>
...
BOOLEAN Set422(HANDLE hfd)
{
    MCC_CMD cmd;
    long return_bytes;
    int lasterror;
     //
     // init opcode and parameters, see RSMDE command in
     // basic software or multiprotocol documentation
     //
    cmd.Cb.opcode = RSMDE;
     cmd.Cb.par[1-1] = 0; // Will be replaced by channel n^ocmd.Cb.par[2-1] = 1; // Mode RS422 active
    cmd.Cb.length = 0; // No data zone required
     if( !DeviceIoControl( hfd, IOCTL_SERIAL_CMD_AUTO,
               &cmd,sizeof(cmd),
               &cmd,sizeof(cmd),
               &return_bytes,NULL) ) {
          printf("Set422: error, code %d\n",GetLastError());
          return FALSE;
     }
    return TRUE;
}
```
Relrp() runs the RELRP command on the board. This command is not linked to a particular channel. The command sends information on the board type and capabilities.

```
#include <stdio.h>
#include <stdlib.h>
#include <windows.h>
#include <winioctl.h>
#include <mcc_mcx.h>
BOOL Relrp()
{
  PMCC_CMD command; /* space for RELRP and its parameters */
  DWORD retLen; /* length returned by DeviceIoControl */
  int cmdLen; /* length of command structure */
  int dataLen; /* Length of the RELRP Data area */
  HANDLE hDevice;
  // one of the channels must be used (any one will do)
  hDevice = CreateFile("\\\\\\\\COM3",
               GENERIC WRITE GENERIC READ, 0, NULL,
               OPEN_EXISTING, FILE_ATTRIBUTE_NORMAL, NULL);
  //
  // init opcode and data, see RELRP command in
  // basic software or multiprotocol documentation
  //
  dataLen = 18;
  cmdLen = MCX DIRECT IO BUFFER SIZE(dataLen);
  command = mailloc(cmdLen);command->Cb.opcode = RELRP;
  command->Cb.length = dataLen;
  // the following assignment distinguishes the MCC boards
  // which do not modify data item 18.
  command->Data[18-1] = MCX_TYPE_MCC;if(!DeviceIoControl(hDevice,IOCTL_SERIAL_CMD,
       command, cmdLen, command, cmdLen, &retLen, NULL )){
    printf("RELRP: Win32 error %d\n", GetLastError());
    return FALSE;
  }
  if(command->Cb.status != 0){
    printf("RELRP: failed, status %d\n", command->Cb.status);
    return FALSE;
  }
  printf("RELRP: carte type %d à %d MHz, %d canaux\n",
       command->Data[18-1], command->Data[11-1],
       command->Data[9-1]);
  free(command);
  CloseHandle(hDevice);
  return TRUE;
}
```
Appendix : flow control.

The boards in the MCX range, equipped with the MCX-MULTIPROTOCOL option, and used with a version of the driver later than 1.7.0, **support all the flow controls offered by the Win32 API**, and even some additional controls (accessible by executing the VMODE command directly).

The restrictions affecting the operation of flow control are described below :

#### *Methods supported*

The following flow control options are supported :

- none
- XON/XOFF configurable
- DTR/CTS
- RTS/CTS

In all cases, both transmission directions are controlled. The two directions cannot be configured independently.

#### *Configuring the control method*

The *SetCommState* service and the interpretation of the fields in the *DCB* structure (see page 26) have been adapted to address these constraints. The use of the Multiprotocol option and the board configuration options (i.e. the Register *Synchronous* and *Compatibility* values) also affect operation. Flow control is consequently supported as follows :

- a) if the *Synchronous* indicator is set to 1 (with an old driver and/or old firmware), flow control will not be supported because the board does not support the VMODE command,
- b) otherwise, if *fInX* or *fOutX* is TRUE, flow control is XON/XOFF with the *XonChar* and *XoffChar* characters,
- c) otherwise, if *fRtsControl* is set to RTS\_CONTROL\_HANDSHAKE, flow control is implemented by hardware with the RTS and CTS signals,
- d) otherwise, if *fOutxCtsFlow* is TRUE or *fOutxDsrFlow* is TRUE or if *fDtrControl* is set to DTR\_CONTROL\_HANDSHAKE, flow control is implemented by hardware with the DTR and CTS signals.
- e) otherwise there is no flow control.

#### *Compatibility with earlier versions*

Earlier versions of the boards and software did not support flow control by RTS/CTS. In any of the following cases :

- the driver version is 1.6.2 or earlier,
- the "EPROM 1.8/3.8" configuration option has been validated,
- the version of the board firmware is earlier than 1.8,

Rules c) and d) must be combined into a single rule :

```
c+d) otherwise, if fOutxCtsFlow is TRUE or fOutxDsrFlow is TRUE or fDtrControl is set to
  DTR_CONTROL_HANDSHAKE or fRtsControl is set to RTS_CONTROL_
```
HANDSHAKE, flow control is implemented by hardware with the DTR and CTS signals,

## *Note*

To ensure compatibility with future versions, use the combination that matches the cable you are actually using (e.g. if the incoming control signal is on CTS, use *fOutxDsrFlow* to manage it instead of *fOutxCtsFlow*).

#### **III APPENDIX : SPECIFIC ERROR CODES.**

The error codes returned by the Win32 API are as described in the API documentation. Here, however, is a selected list of error codes that are not easily understood :

## 2 **ERROR FILE NOT FOUND**

The driver has not started. Consult the Event Viewer and the Device Manager.

#### 5 **ERROR\_ACCESS\_DENIED**

The channel has already been opened by another process.

## 21 **ERROR\_NOT\_READY**

In **WriteFile**, transmission is impossible because the Data Link layer (LAPB) is not connected.

#### 23 **ERROR\_CRC**

In a **ReadFile**, this error indicates that the received frame contains an error (all types of error generate this error code, and not just CRC errors).

#### 38 **ERROR\_HANDLE\_EOF**

In LAPB protocol, indicates that the Data Link layer is disconnected before or after the execution of a **ReadFile**, and that there is no outstanding frame in the receive buffer.

#### 57 **ERROR\_ADAP\_HDW\_ERR**

Unexpected error on the MINTR command. Probably a board malfunction.

#### 87 **ERROR\_INVALID\_PARAMETER**

- 1) In **DeviceIoControl**, **WaitCommEvent**, **ReadFile** and **WriteFile**, this error can, in particular, indicate that the *lpoOverlapped* parameter does not match the options requested in the **CreateFile**; either that or the *hEvent* element in the OVERLAP structure is incorrect.
- 2) In **DeviceIoControl**, either one of the parameters or one of the elements in the structure supplied in the third parameter position is incorrect.

#### 122 **ERROR\_INSUFFICIENT\_BUFFER**

- 1) The length specified in **DeviceIoControl** is wrong.
- 2) In **DeviceIoControl**, the value of the *Cb.length* element in the IOCTL\_SERIAL\_CMD or CMD\_AUTO function is too small.

#### 995 **ERROR\_OPERATION\_ABORTED**

- 1) The board did not answer a command within the timeout. The most likely causes are : the interrupt supplying the active IRQ is not pushed in or is the wrong one ; the board is very busy, in which case the *CommandTimeout* parameter value should be increased ; or there is a constant influx of parasites on the channel.
- 2) In LAPB protocol, a **WriteFile** was attempted when the link was down.

#### 997 **ERROR\_IO\_PENDING**

The operation has not been completed. See **GetOverlappedResult**().

#### 1450 **ERROR\_NO\_SYSTEM\_RESOURCES**

A **DeviceIoControl** sent to the driver has not been recognised. The likely causes are : the application sends a **DeviceIoControl** with a bad code ; the version of Windows NT is not supported.

#### 1784 **ERROR\_INVALID\_USER\_BUFFER**

In **WriteFile**, the '*count*' parameter is too high for the size of the buffer or the frames, or exceeds the 31 Kbyte limit.

#### **IV APPENDIX : LIMITATIONS AND DIFFERENCES WITH THE COM PORTS.**

Several restrictions are due to the interactions between the different capabilities of the Win32 API, the driver, the firmware, and the board itself.

The board's basic software limits the available flow control types (see Appendix entitled "Flow control" above). The Multiprotocol option, though less effective in synchronous mode, is not affected by this restriction.

134.5 bauds transmission speed : the DCB does not support this speed because *BaudRate* is a LONG variable. However, the driver does support this speed via the value (ULONG)(-134).

The DSR signal (circuit 107) does not exist on all boards (see the board connector documentation). A configuration option and an API function can be used to swap the processing of this signal with RING, which enables a pseudo-DSR implementation, if an appropriate cable is used.

In synchronous mode, the RING signal (circuit 125) is only available as from release E of the MCX-BP connection package.

DTR in synchronous mode : see the Multiprotocol software manual [DT003] and the **MCX\_HDLC\_USERDTR** indicator on page 38.

Supported speeds: see the appropriate firmware manual [DT002], [DT003].

# **CONTACT ACKSYS**

Our sales department welcomes your enquiries about any aspect of our product range, from signal converters to passive boards, and will gladly offer specific technical support to help you with your own development projects. Please call us on :

01 39 11 62 81 in France or 33 1 39 11 62 81 from abroad

Our support hotline is charge-free on :

01 39 11 62 81 in France or 33 1 39 11 62 81 from abroad